## \***نکات طراحی سازههای بتنی در ETABS**\*

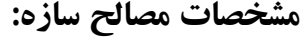

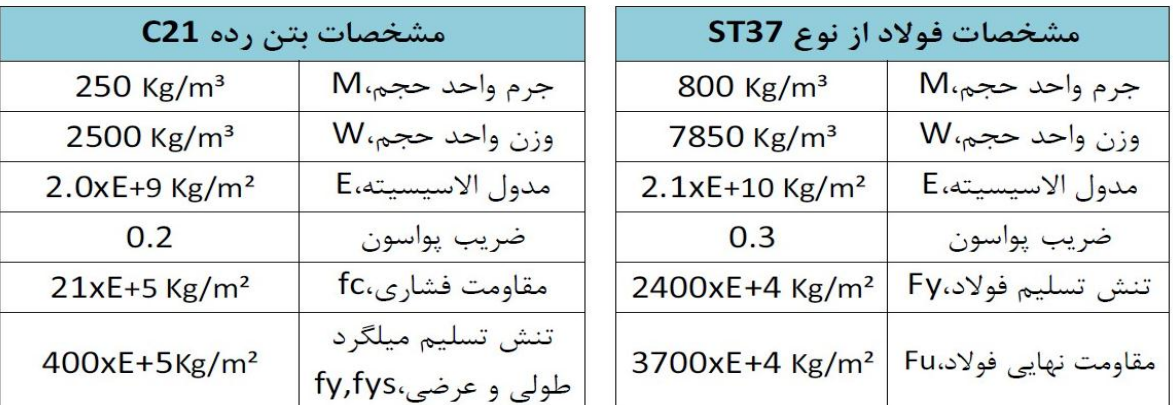

## E=15100 $\sqrt{f_c}$ =15100\* $\sqrt{210}$ =2.0E+5 kg/cm<sup>2</sup> =2.0E+9 kg/m<sup>2</sup>

# **کٌتزل ضزیة تشرگٌوائی پیچطی (Aj(:**

ابتدا دو نقطه انتهایی ساختمان در جهت x و y را انتخاب نموده و سپس با مراجعه به قسمت زیر مقدار ضریب A1 بدست میآید:

Display > Show Tables… > Analysis Results > Point Displacements

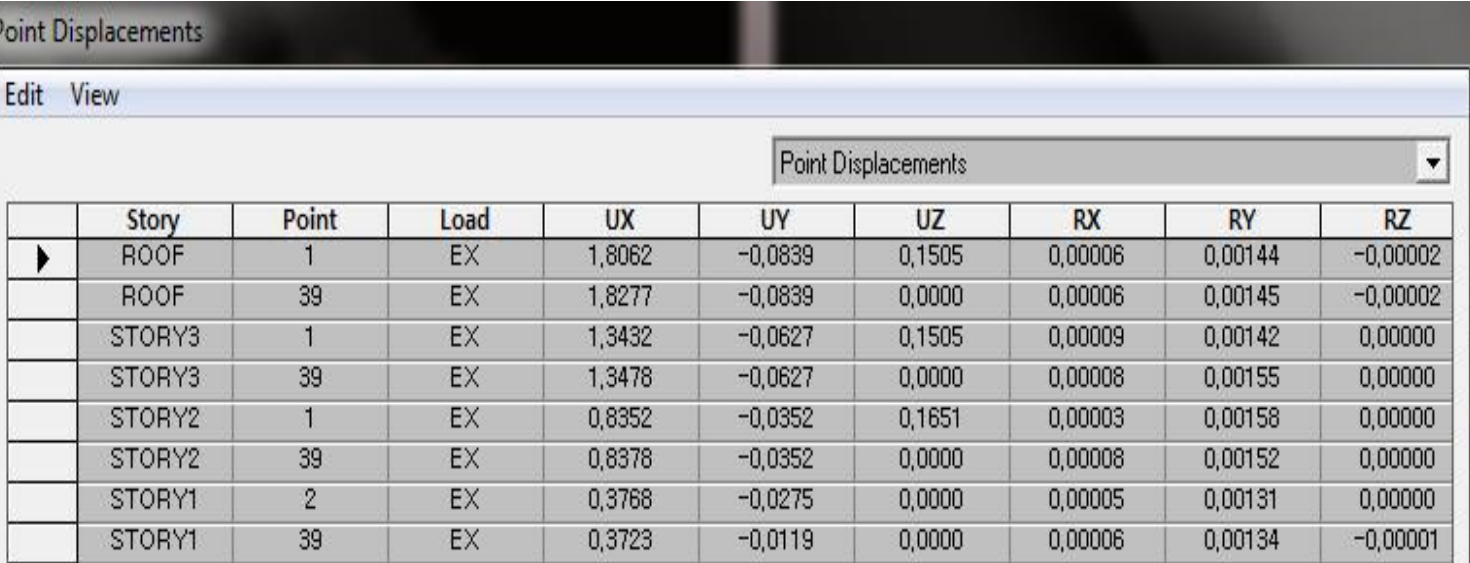

$$
A_j = (\Delta_{\text{max}}/1.2 \Delta_{\text{ave}})^{2}
$$

 $1 < Aj < 3$ 

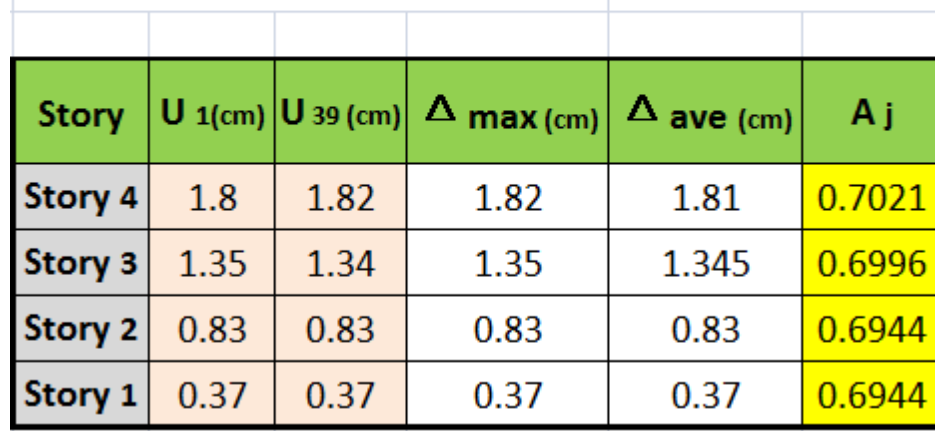

13 × A =5 (صد برون محوری
$$
Aj \ge 0.05
$$

**ًحَُ اػوال ًیزٍي ضالقی در ًزم افشار: آییي ًاهِ 97UBC**

با توجِه به اینکه UBC97 نیروی شلاقی را مشابه استاندارد2800 درنظر میگیرد، جهت تعریف نیروی جانبی زلزله از این آییننامه استفاده می *ک*نیم: به جای C<sub>n</sub> = Max{ (A × B × T), (0.1 × A × R × T) } را وارد کنیم. مقدار I (ضریب اهمیت سازه) همان مقدار استاندارد ۲۸۰۰ خواهد بود.

به جای  $C_a$  مقدار  $\left\{\frac{A\times B}{2.5}, \frac{0.1\times A\times R}{2.5}\right\}$  را وارد کنیم.

برای مثال اگر سازه از نوع قاب فولادی خمشی متوسط با R=7 و نیز با ضرایب A=0.35, B2.4, T=1.075sec, I=1 باشد، داریم:

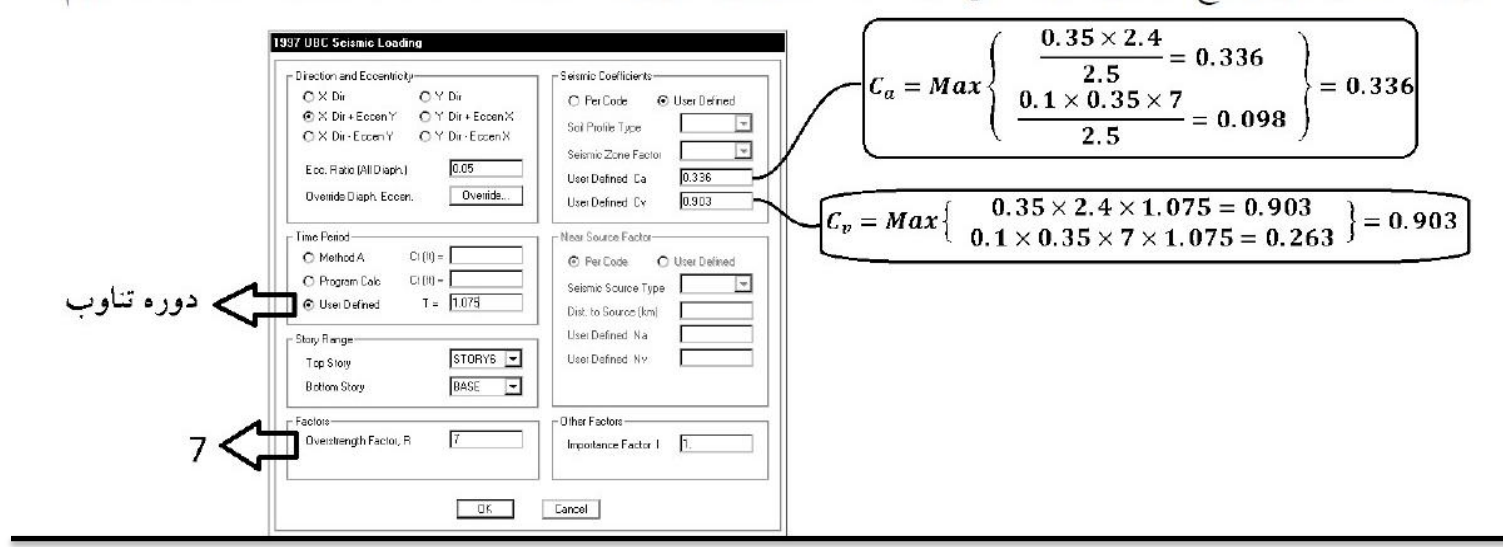

## : **Edit/Reference Plan يٌَه**

به منظور تعریف نیمطبقه یا هر تراز دلخواه در ارتفاع از این گزینه استفاده میشود. (نرم افزار Etabs کلیه المانهای متقاطع با تراز طبقات را می شکند که باعث به وجود آمدن خطا در نتایج محاسباتی می گردد)

#### **Edit Reference Planes**

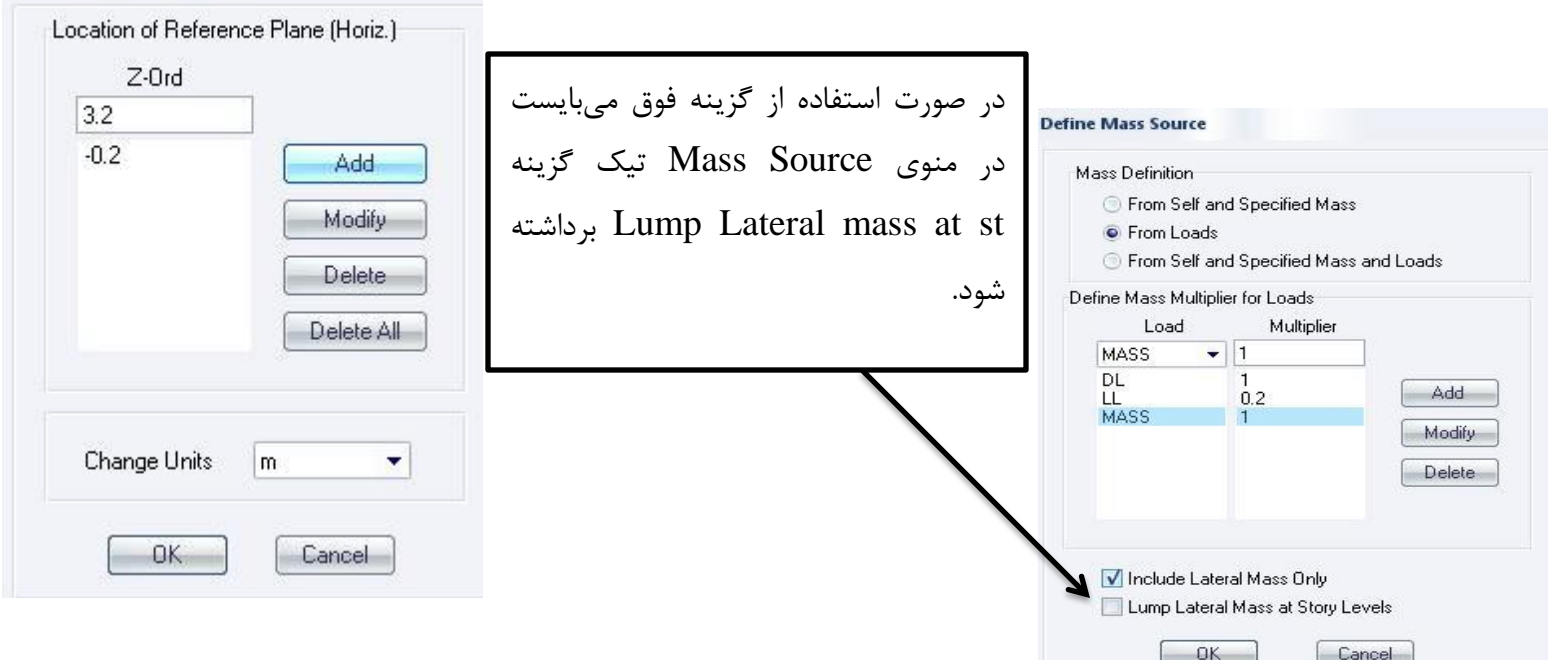

**خذاساسي گزُّاي خارج اس دیافزاگن:**

هر گرِای که در یک نقطه با سقف در تماس باشد باید به سقف متصل و در غیر این صورت میبایست از سقف جدا گردد. در مورد باد بندهاى خارج از محور گره محل تقاطع تير با بادبند در صورتيكه پاى ستون متصل به آن داخل باشد متصل به دیافراگم است.

برای این منظور نقاط مورد نظر انتخاب و سپس از دیافراگم جدا میگردند.

نقاط مربوط به دستکها در وسط ستونها و تیرهای تراز نیم طبقه نیز میبایستی از دیافراگم جدا گردد.

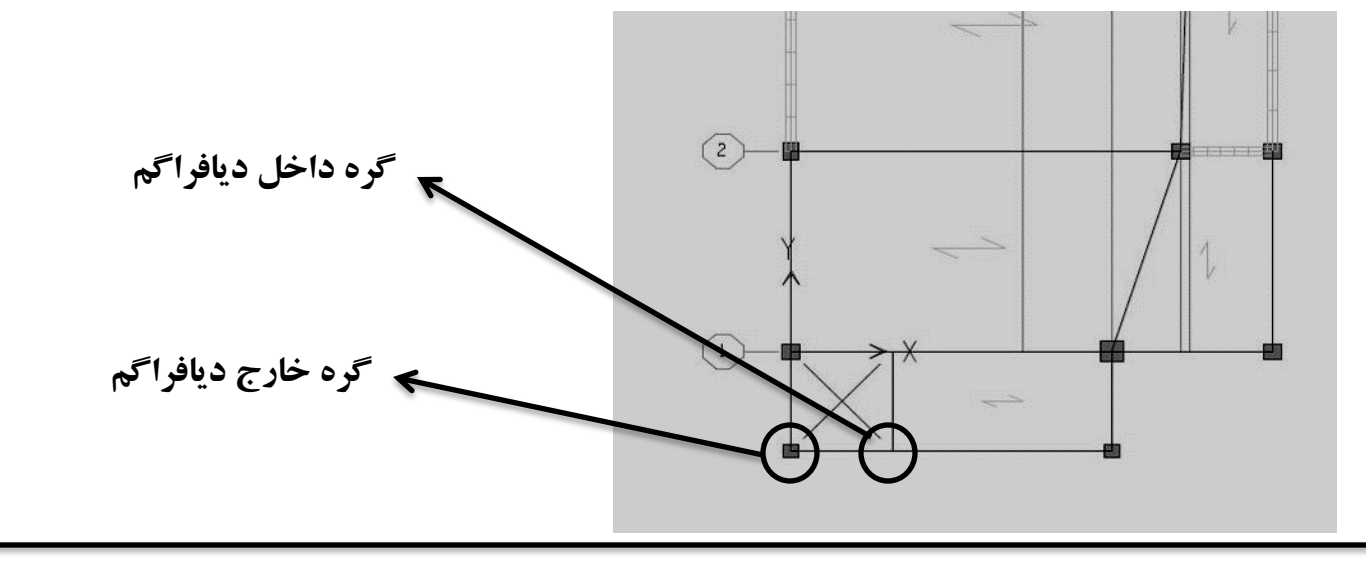

**کٌتزل لٌگز ٍاصگًَی:**

## **Display/Show Tables/Building Output/ Select Combo Ex or Ey** :عثمات خزم هزوش ٍ خزم وایؼً-**1**

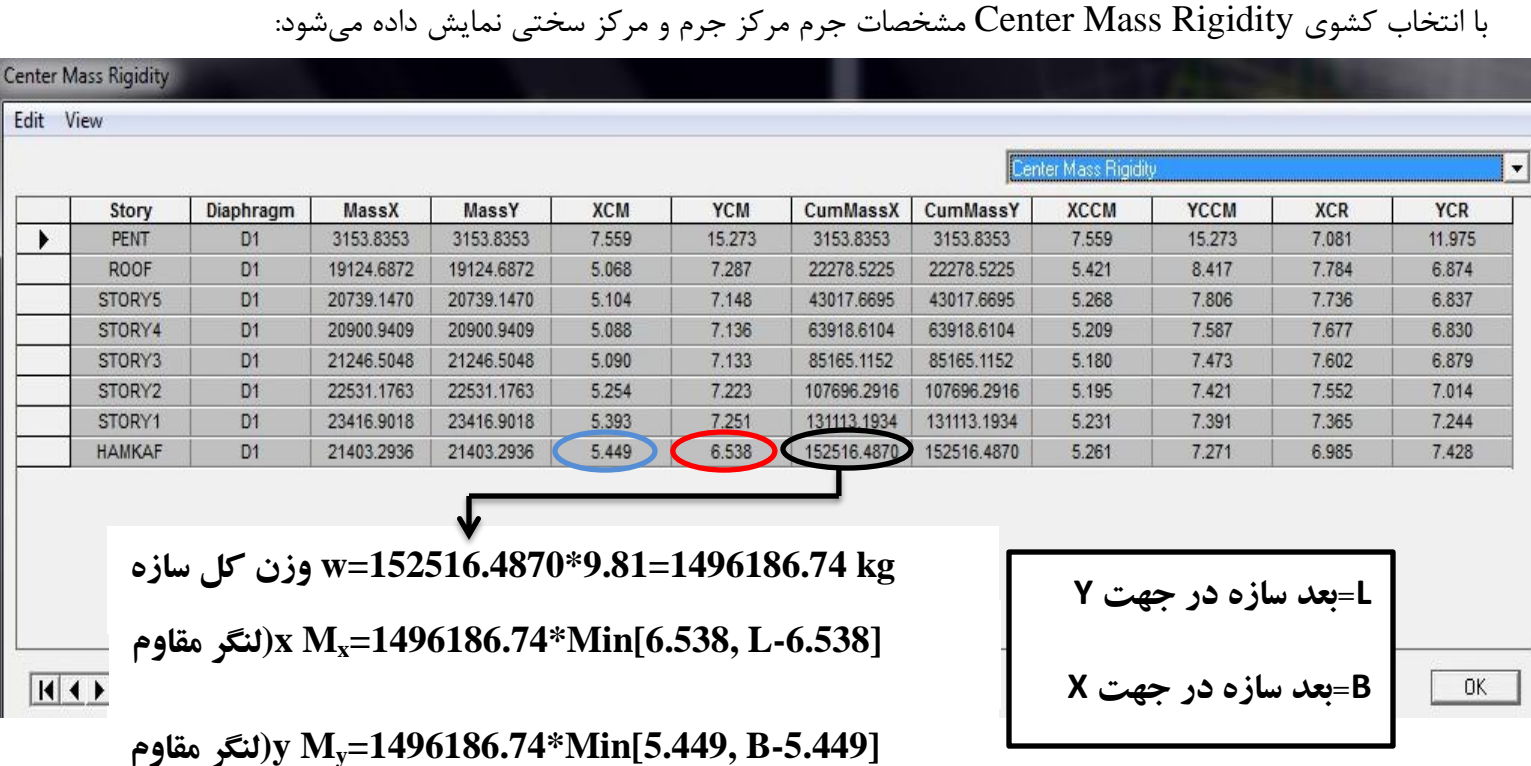

## Display/Show Tables/Building Output/ Select Combo Ex or Ey :نمایش برش پایه و لنگر واژگونی:

با انتخاب کشوی Story Shears برش پایه و لنگر واژگونی نمایش داده میشود:

**بررسی منظمی یا نامنظمی سازه:** 

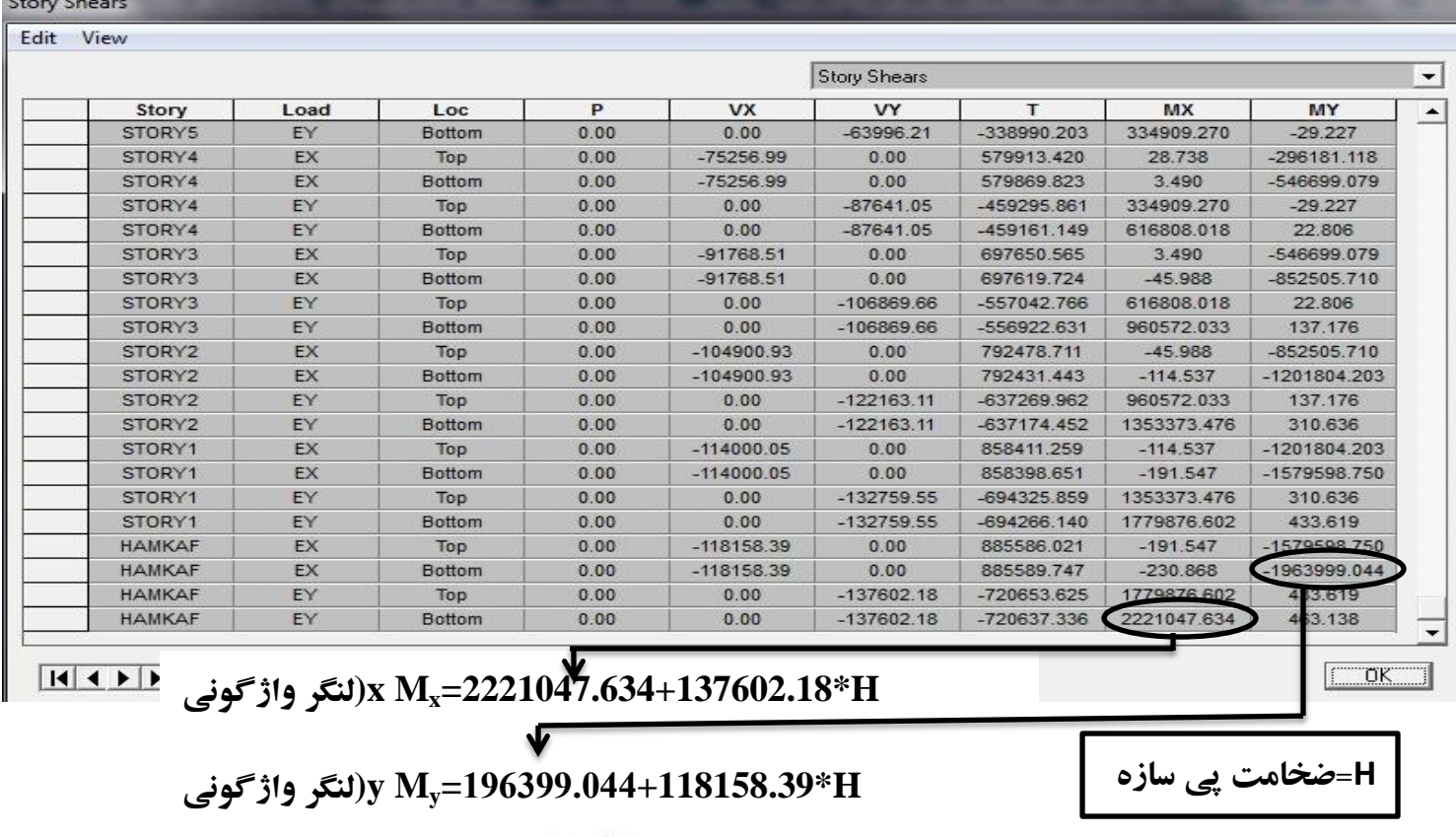

$$
(Safety Factor)_x = \frac{P^{\text{odd}}}{\text{total}} > 1.75 \Rightarrow 0. K.
$$

 $(Safety Factor)_{x} = \frac{1}{\omega}$ ننگر مقاوم (Safty Factor)<sub>x</sub>

در پروژههايی که از تحليل طيفی استفاده میشود، دانستن منظم یا نامنظم بودن سازه در همپایهسازی برش دینامیکی و استاتيكی مهم است. منظم و یا نامنظم بودن سازه طبق مبحث 6 انجام میگیرد. یکی از بندها کنترل فاصله بین مرکز جرم و مرکز سختی سازه میباشد که باید کمتر از 20 درصد بعد سازه در آن جهت باشد:

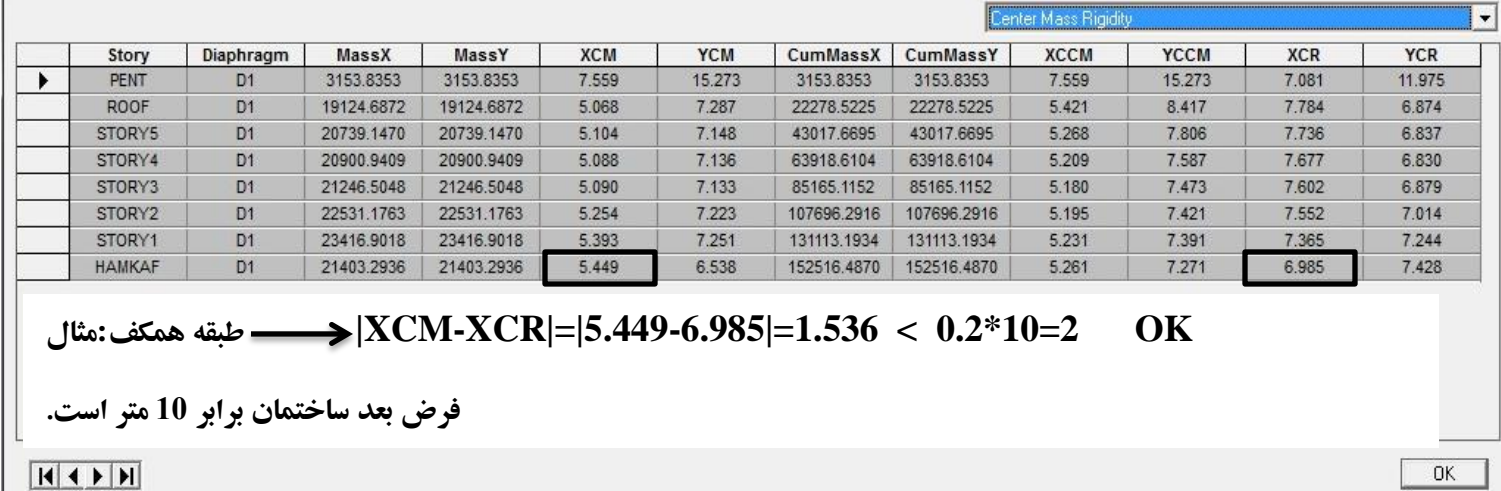

**هحذٍدیتّاي فاصلِ هیلگزدّا، پَضص تتي:**

فاصله آزاد بين هر دو ميلگرد موازي براي اعضاي خمشي (تيرها) و اعضاي فشاري (ستونها) طبق مبحث 9 كنترل شود و ضخامت پوشش بتن روی ميلگردها نبايد از هيچ یک از مقادیر زیر کمتر باشد:

الف) قطر ميلگرد ب) چهار سوم قطر اسمی بزرگترین سنگدانه بتن ج) متناسب با شرایط محیطی بر اساس جدول زیر:

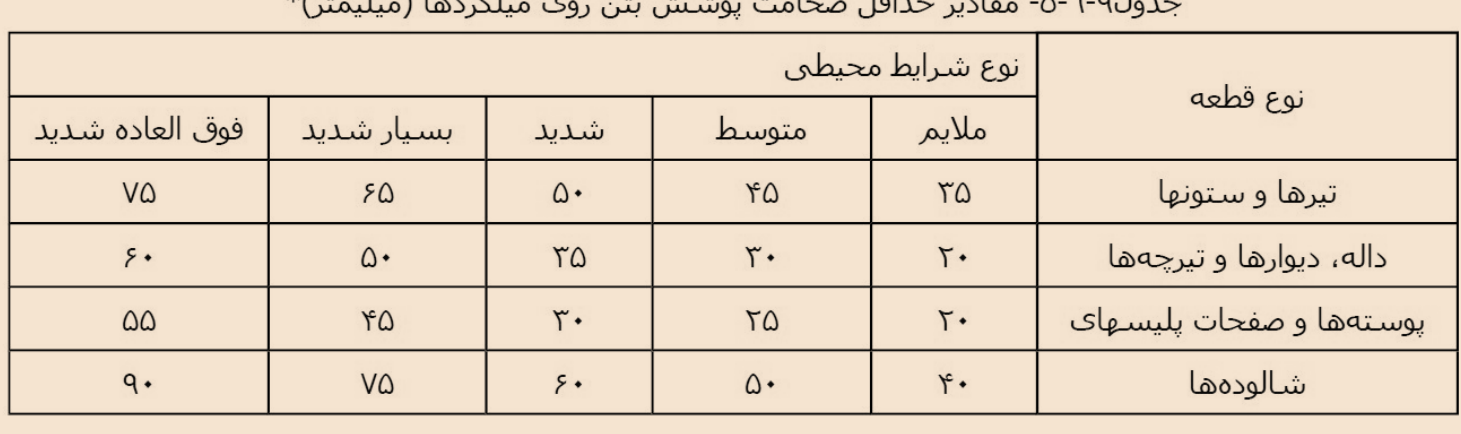

\*مقادیر داده شده در جدول را میتوان به استثناک شرایط محیطی بسـیار شـدید و فوق العاده شـدید به اندازه ٥ میلیمتر برای بتن ها رده C35 وC40 یا ۱۰ میلیمـتر بـرای بتـن هـای رده بـالاتر کـاهش داد، بـالاتر کـاهش داد، مشــروط بـر آن کـه ضخامت پوشش به هر حال از ۲۰ میلیمتر کمتر نشود.

این مقادیر را باید برا<mark>ک میلگردهاک با قطر بیشتر از ۳</mark>۱ میلیمتر به اندازه ۱۰ میلیمتر افزایش داد.

مطابق بند 9-10-8-1 از مبحث 9 مقررات ملی ساختمان طول دهانه موثر برای عضوهائی که با تکیهگاههای خود یکپارچه هستند، باید معادل فاصله محور تا محور تكیه گاهها در نظر گرفته شود. طول دهانه موثر برای اعضای طره با گیرداری كامل برابر طول آزاد ان میباشد.

تٌاتز ایي تز اعاط ایي تٌذ هثحث ،**9** ًثایذ عَل صلة **(Offset End (**را در عاسُّاي تتٌی در ًظز گزفت.

**اػوال ضزایة تزك خَردگی:**

1

-<sub>1</sub>تزای تحليل، طراحی سازه و كنترل " تغييز مكان جانبی نسبی واقعی طرح" ضرائب ترکخوردگی سختی خمشی ستونها در هر دو جهت برابر 0.7 و برای تیرها 0.35 در نظر گرفته شود. همچنین برای تیرها ضریب ترکخوردگی سختی پیچشی طبق ضوابط تفسير آيين نامه بتن ايران برابر  $0.15$  در نظر گرفته شود.

2-برای محاسبه زمان تناوب تحلیلی سازه (در صورت نیاز به استفاده از آن) ضرائب ترکخوردگی سختی خمشی ستونها در هر دو جهت برابر 1 و برای تیرها 0.5 در نظر گرفته شود. توجه شود که در صورت استفاده از زمان تناوب تحلیلی در کنترل تغییر شکل، اگر مقدار زمان تناوب تحليلی سازه بيش از 0.7 ثانيه باشد، مقدار مجاز تغيير شكل جانبی نسبی طرح به 0.02 محدود گردد. (حتی اگر زمان تناوب تجربی سازه کمتر از 0.7 ثانيه باشد)

3-برای محاسبه " تغییر مکان جانبی نسبی بهرەبرداری" تحت اثر زلزله سطح بهرەبرداری، ضرائب ترکخوردگی سختی خمشی ستونها در هر دو جهت برابر 1 و براي تيرها 0.5 در نظر گرفته شود.

**ًحَُ اػوال ًیزٍي ضالقی در ًزم افشار: آییي ًاهِ 94UBC**

در آییننامه UBC94 کافی است ضریب بازتاب با ضریب بازتاب آییننامه 2800 یکسان شود:

- Z  $\overline{R}$ =  $\overline{A}$  $\overline{R}$  $(R=R_W$  , I=I , Z=A , C=B)
- $C=1.25$  $\overline{T}$  $\overline{2}$  $\overline{\overline{3}}$  $= 2.5(\frac{r}{a})$  $\overline{T}$  $\big)$  $\overline{\mathbf{c}}$  $\overline{\phantom{a}}\hspace{0.1cm}$   $\longrightarrow$   $S=2(T_S)$  $\overline{\mathbf{c}}$ 3

با توجِه با اینکه در نرم افزار ETABS در جعبه ویرایش Site Coefficient امکان معرفی مقدار اعشاری وجود ندارد، مقدار آن را با ضریب اهمیت عوض می *ک*نیم که با توجه به خطی بودن رابطه مشکلی ایجاد نمیشود. این معادل سازی به شرطی صحیح است که ضريب B كمتر از 2.5 شود. اگر نشد بايد از آييننامه UBC97 استفاده نمائيم.

**اصالح ٍسى تیزّا:**

از آنجایی که نباید وزن سقف تا مرکز تیرها در نظر گرفته شود، وزن قسمتی از سقف که به مرکز تیرها میرسد باید کاهش داده شود. ضریب کاهش وزن تیرها از رابطه زیر بدست میآید:

$$
\mathsf{R} = \mathsf{1} - \frac{q}{H^* \gamma}
$$
250 kg/m³  $\rightarrow$  2500 kg/m³  $\rightarrow$  900 kg² c $\rightarrow$  900 kg² c $\rightarrow$  900 kg² c $\rightarrow$  900 kg/s $\rightarrow$  900 kg/s $\rightarrow$  100 kg/s $\rightarrow$  100 kg/s $\rightarrow$ 

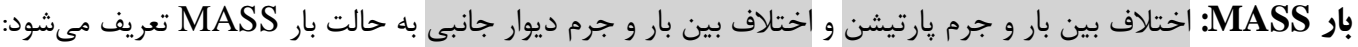

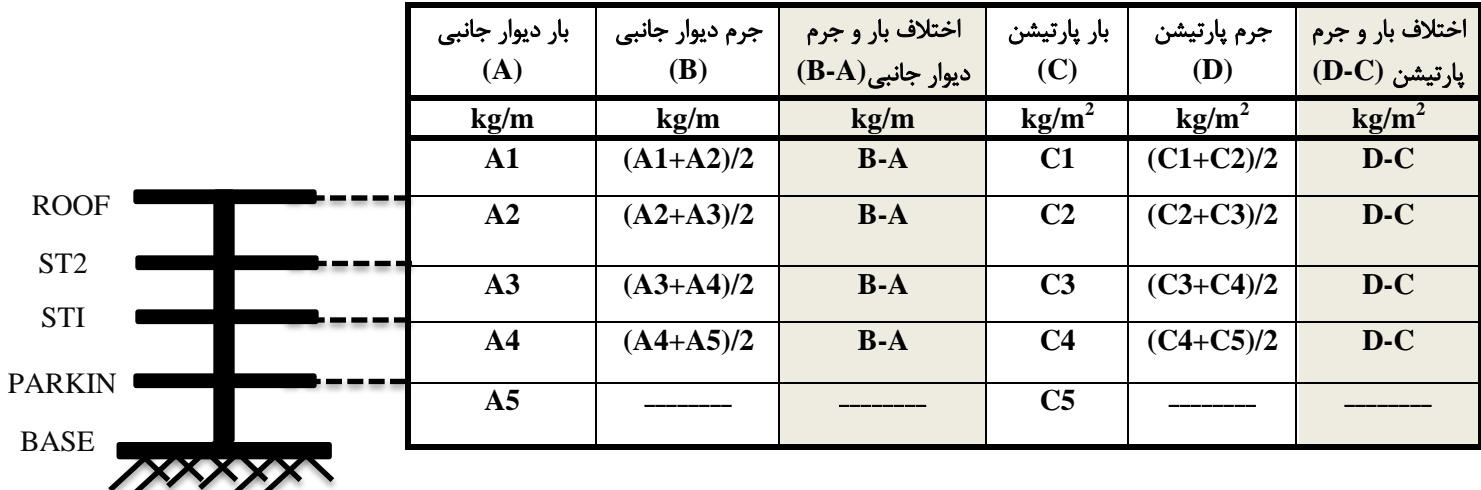

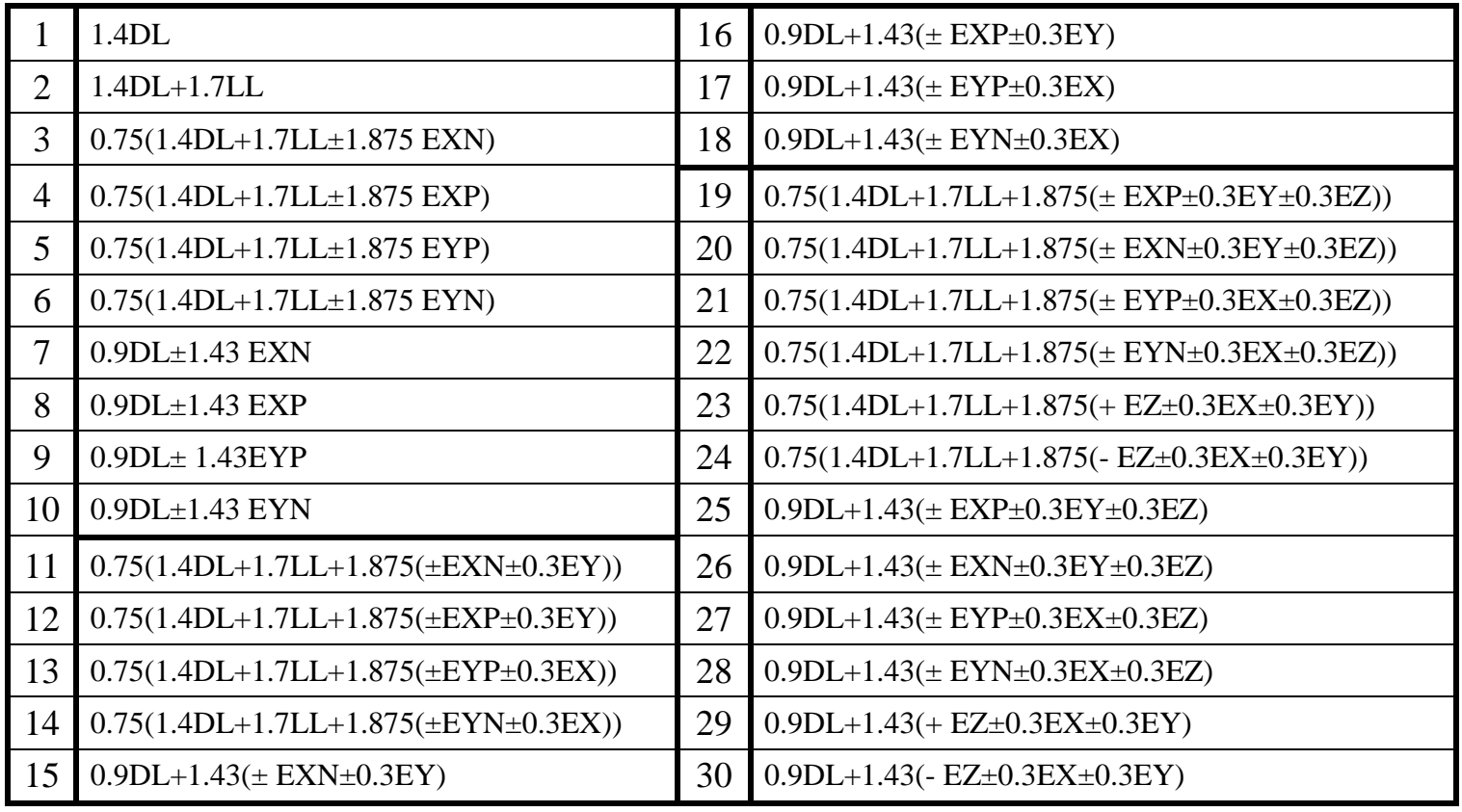

ACI-318-05

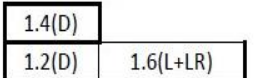

## **تارگذاري تز اساط آییي ًاهِ 318-05 ACI**

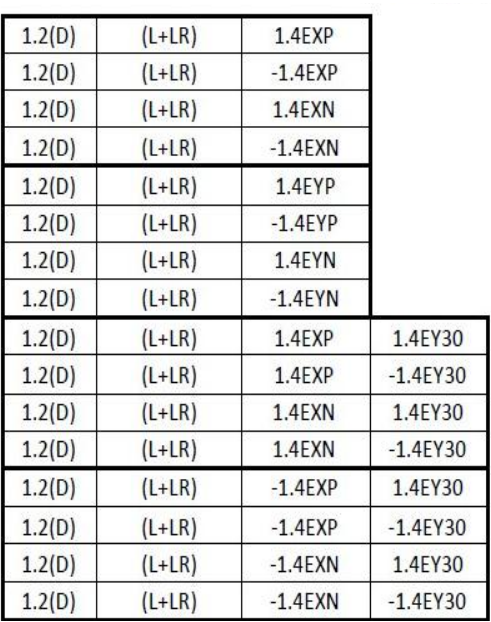

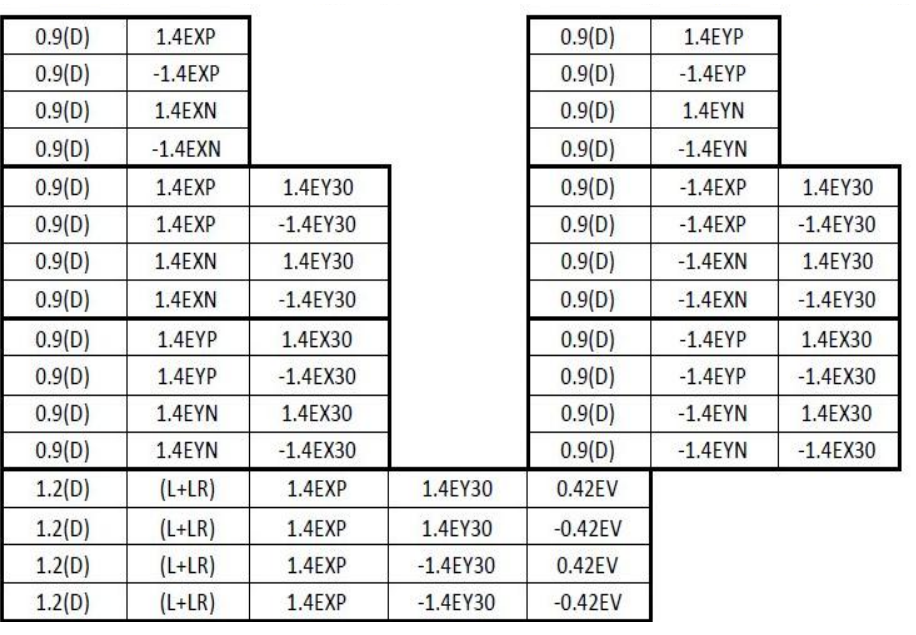

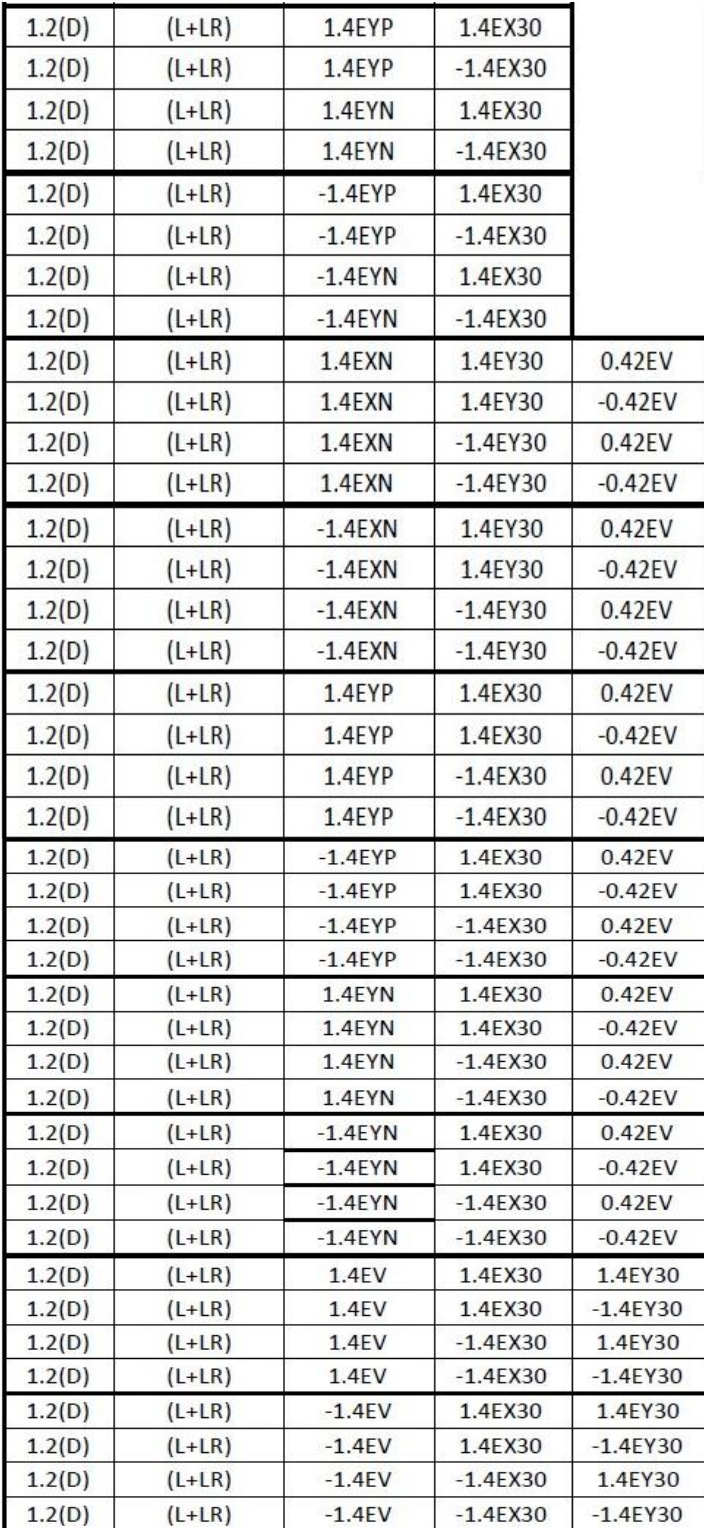

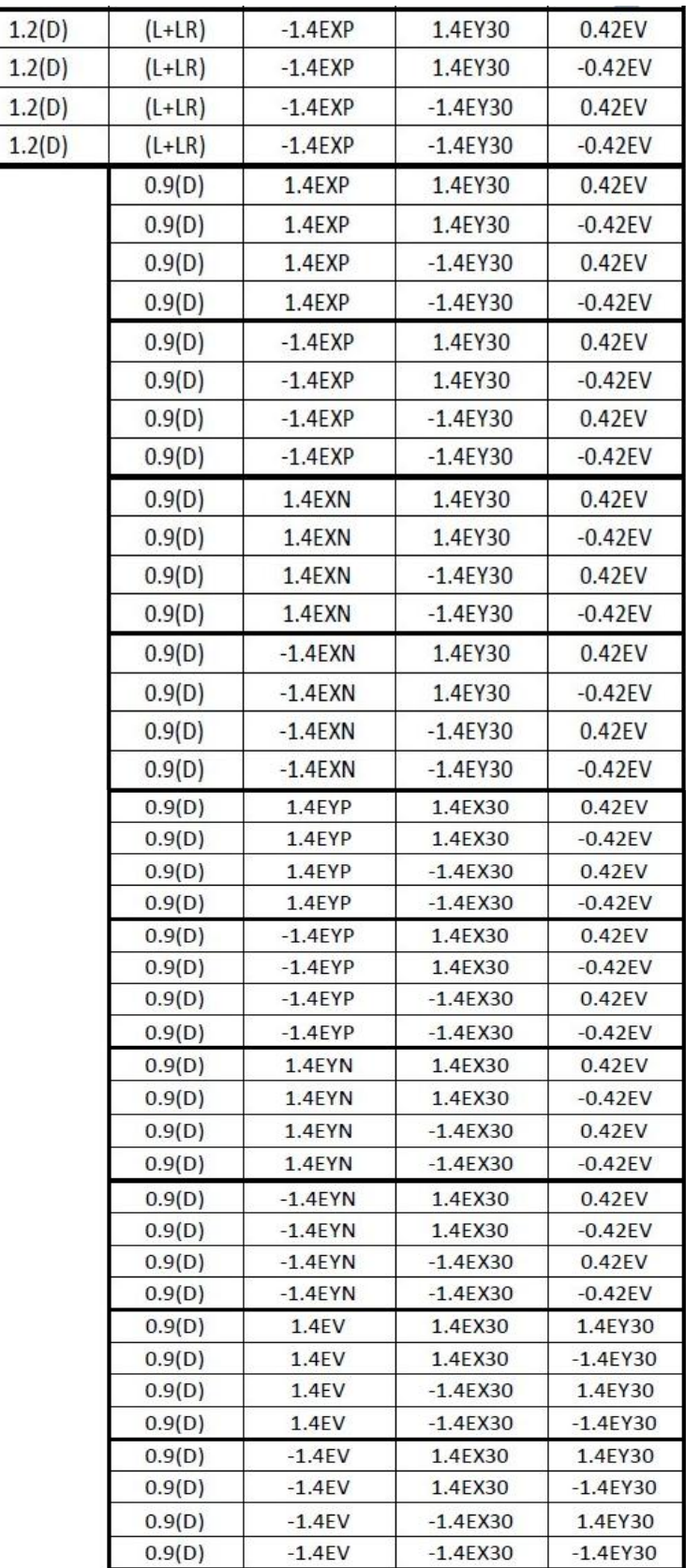

## **تزسین هٌحٌی در ETABS :**

-نقاط (مختصات) روی منحنی مورد نظر را از نرمافزار Auto cad بدست آورده و سپس مختصات نقاط بدست آمده به نرمافزار ً انتقال یافته و جدولی مطابق شکل زیر آماده می گردد و این نقاط Copy گرفته می شود. آموز

در برنامه Etabs طبقه مورد نظر را فعال كرده و با اجراي فرمان Paste مختصات مبدا را وارد می نمائيم. اگر نقاط قابل مشاهده نباشند بايد گزينه Invisible از مسير Set Building View Options غير فعال شود. اين نقاط را میتوان توسط المانهای خطی به یکدیگر متصل نمود و منحنی را ایجاد نمود.

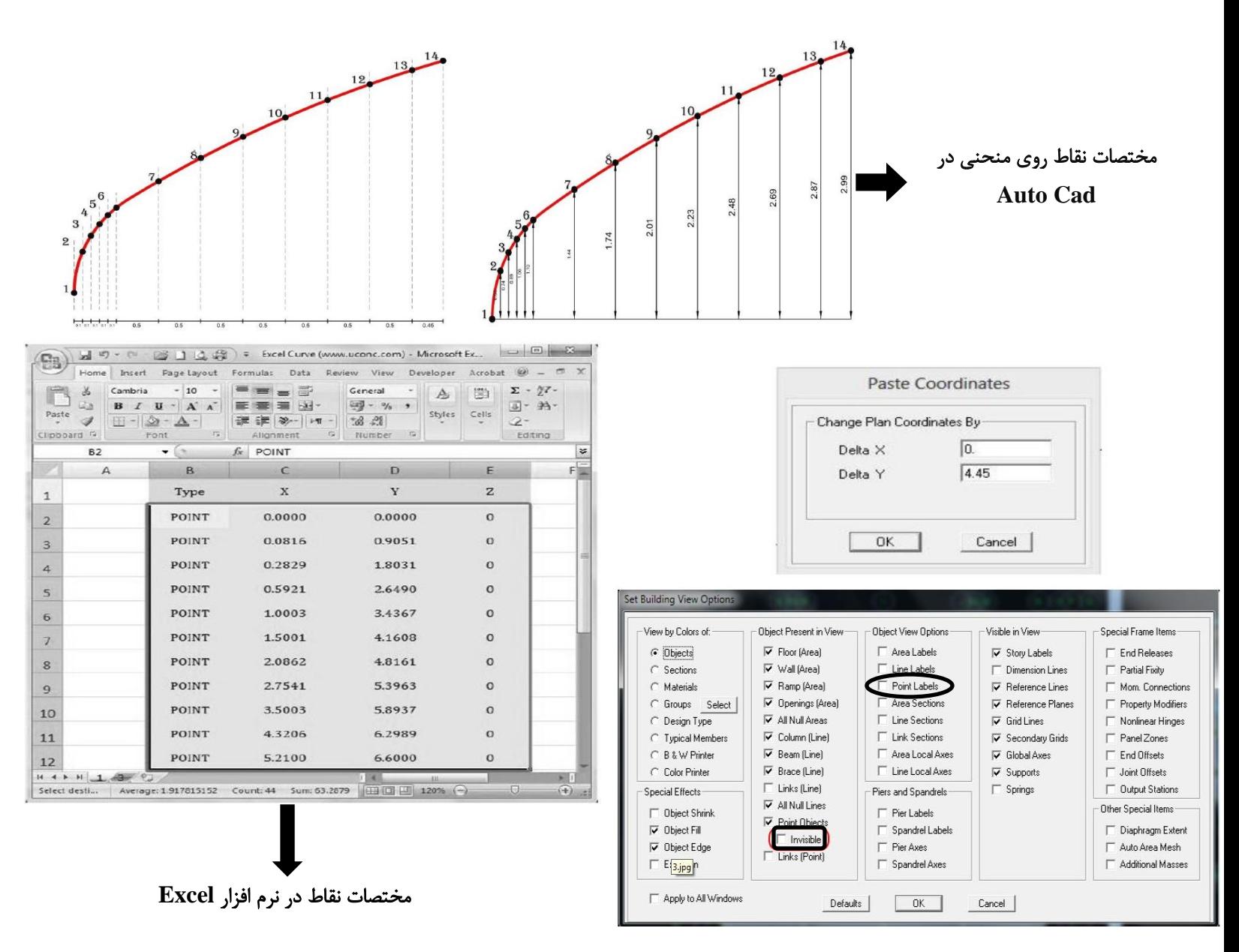

#### **تار آساًسَر:**

بار آسانسور به صورت چهار بار متمركز به ستونهاى اطراف آن در طبقه بام وارد میشود. طبق توصيه مبحث ششم، در محاسبه بار مرده و زنده آسانسور، ضریب افزایش 2 اعمال میشود. یعنی کلیه بارهای وارده به آسانسور اعم از مرده و زنده دو برابر در نظر گرفته می شود. بار مرده آسانسور بستگی به ظرفیت آن دارد و معمولا بین 1000 تا 1500 کیلوگرم در نظر گرفته می شود. بار زنده و ابعاد چاه آسانسور بر اساس مبحث پانزدهم مقررات ملی ساختمان به شرح زیر میباشد:

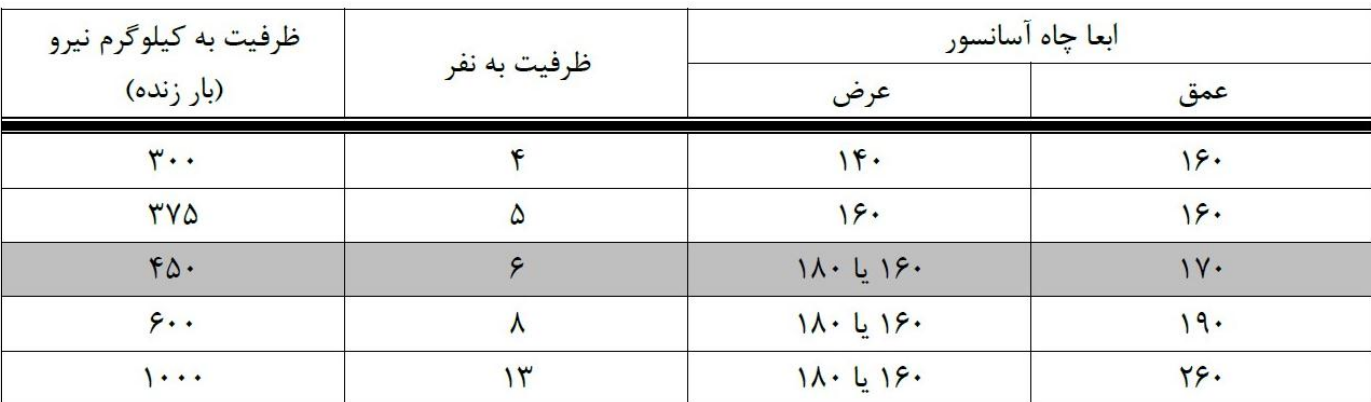

#### تعیین ابعاد ستون:

برای تخمین ابعاد اولیه ستون مربعی شکل میتوان از رابطه تقریبی زیر استفاده نمود. اندازه بدست آمده لازم است به نزدیکترین و بزرگترین ضریب 50 گرد شود:

جاد ستون مربع $\lambda \cdot N$  ( $\frac{A}{\lambda}$  × ۵۰ $N$  ( $\frac{A}{\lambda}$   $\frac{1}{r} \geq 1$  × ۵۰ $nm$ تعداد کف های بالای ستون مورد نظر  ${\bf N}$ سطح بارگیر ستون در یک طبقه بر حسب متر مربع  $\,=A\,$ 

#### **تشخیص اعضای موثر در کنترل دریفت سازهها:**

اگر هنگام کنترل دریفت، مقادیر دریفت از حد مجاز تجاوز کرده باشد باید مقاطع بزرگتری برای برخی از اعضای سازه در نظر گرفته شود تا تغيير مكان سازه كاهش يابد. براى تشخيص اينكه كدام اعضاء تاثير بيشترى در كنترل دريفت دارند (تشخيص اعضاى موثر در کنترل تغيير مکان سازه) میتوان از نمودارهای انرژی/کار در برنامه استفاده کرد. برای این منظور در برنامه از منوی Display و از گزینه ....Show Energy > Virtual Diagram اعتفاده کرد و المانهایی که دارای انرژی بیشتری هستند، اعضای موثر بر تغيير مكان سازه بوده به نحوى كه با تقويت آن اعضاء، اقتصاد سازه نيز به نحو مطلوبتري حفظ میشود.

**تزکیثات تارگذاري دیٌاهیکی: آییي ًاهِ 318-99 ACI**

برای تعریف بارهای دینامیکی در قسمت Define/Response Spectrum Cases چهار مرحله چهار طیف دینامیکی را به نامهای SPECX2 ،SPECY 3SPECX وSPECY2 با در نظر گرفتن 5 درصد برون از مرکزيت اتفاقي (براي دو تاي اول) و بدون در نظر گرفتن برون از مركزيت اتفاقی (برای دوتای دوم) و ميرايی 5 درصد معرفی میكنيم:

|   | 1.4DL                                       | 10  | $0.9DL+1.43(SPECY +0.3SPECX2)$                             |
|---|---------------------------------------------|-----|------------------------------------------------------------|
|   | $1.4DL+1.7LL$                               | 11  | $0.75(1.4DL+1.7LL+1.875$ SPECX $+0.3$ SPECY2 $\pm$ 0.3EZ)) |
| 3 | $0.75(1.4DL+1.7LL+1.875$ SPECX)             | 12  | $0.75(1.4DL+1.7LL+1.875$ SPECY $+0.3$ SPECX2 $\pm$ 0.3EZ)) |
| 4 | $0.75(1.4DL+1.7LL+1.875$ SPECY)             | 13  | $0.75(1.4DL+1.7LL+1.875(+ EZ+0.3 SPECX2 +0.3 SPECY2))$     |
|   | $0.9DL+1.43$ SPECX                          | 14  | $0.75(1.4DL+1.7LL+1.875(-EZ+0.3 SPECX2 +0.3 SPECY2))$      |
| 6 | $0.9DL+1.43$ SPECY                          | 15  | $0.9DL+1.43(SPECX +0.3SPECY2+0.3EZ)$                       |
|   | $0.75(1.4DL+1.7LL+1.875(SPECX +0.3SPECY2))$ | 16  | $0.9DL+1.43(SPECY +0.3SPECX2+0.3EZ)$                       |
| 8 | $0.75(1.4DL+1.7LL+1.875(SPECY +0.3SPECX2))$ | (7) | $0.9DL+1.43(+ EZ+0.3 SPECX2 +0.3 SPECY2)$                  |
| 9 | $0.9DL+1.43(SPECX +0.3SPECY2)$              | 18  | $0.9DL+1.43(- EZ+0.3 SPECX2 +0.3 SPECY2)$                  |

**رٍش تحلیل طیفی دیٌاهیکی:**

 $\rm S_a\!\! =\!\! \frac{1}{\rm p}\,ABI$  الله وسنت  $\rm 1$  تین نامه  $2800$  یا مبحث  $6$ ، شتاب طیفی به صورت  $\rm 1$ بدست میآید. با توجه به اینکه تنها  $\mathrm{S_{a}}\text{=}\frac{1}{R} \mathrm{ABI}$  $\frac{AI}{R}$  \*g ضریب  $\mathrm{B}$  است، عبارت  $\mathrm{s_{a}}$   $\mathrm{s_{z}}$ به صورت ضریب مقیاس به طیف بازتاب  $\rm B$  اعمال میشود. ضریب بازتاب  $\rm B$  به  $\frac{17}{R}$ صورت زیر معرفی میشود:

$$
B = \begin{cases} 1+S\left(\frac{T}{T_0}\right) & 0 \le T \le T_0 \\ 1+S & T_0 \le T \le T_s \\ 1+S\left(\frac{T_S}{T}\right)^{\frac{2}{3}} & T \ge T_s \end{cases}
$$

برای ترسیم منحنی  $\rm B$  نسبت به  $\rm T$  جدول زیر را تشکیل داده و با توجه به مقادیر  $\rm T$  و روابط بالا مقادیر  $\rm B$  را بدست میآید:

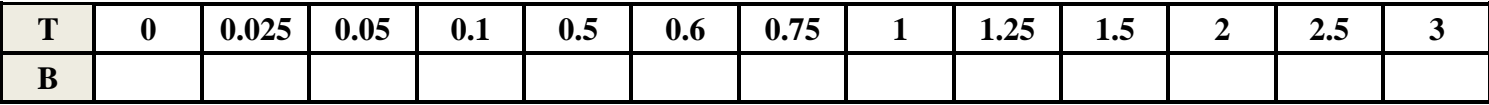

هغابق با آیین نامه باید حداقل سه مد فعال شوند. همچنین ضریب جذب باید به ٪90 برسد. در یک پروژه n طبقه و معرفی کردن $\cdot$ دیافراگم صلب، تعداد 3n درجِه آزادی جرمی وجود دارد. در این حالت هر 3n مد فعال شده و مسلماً شرایط مورد نیاز آیین نامه برآورده خواهد شد. برای جمع آثار مدها از روش CQC استفاده شود و میرایی طبق آیین نامه برابر 0.05 در نظر گرفته شود.

2**-معرفی طيف ضريب بازتاب:** دستور Define > Response Spectrum Functions را اجرا كرده و در جعبه ظاهر شده روي گزینه Add User Spectrum كليك كنيد و نقاط جدول را وارد كنيد:

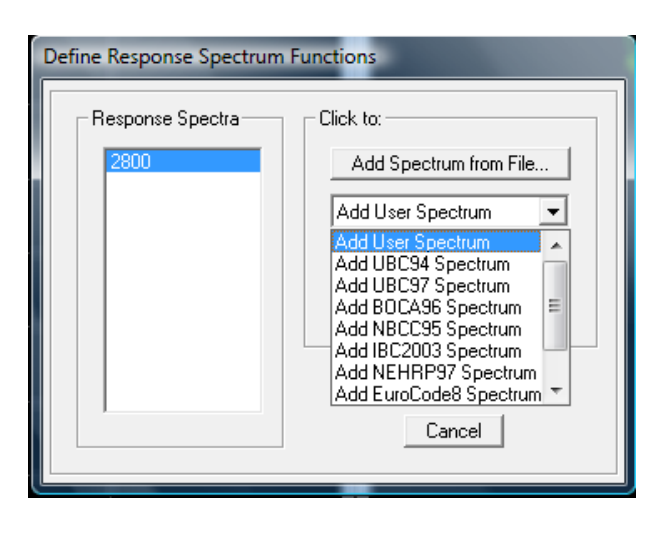

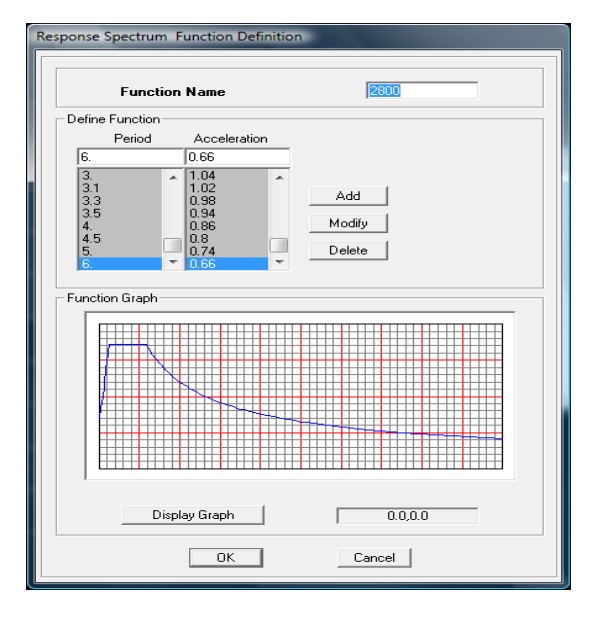

1-حالت های بار طیفی: دستور Define>Response Spectrum Cases را اجرا کرده و روی دکمه Add New Spectrum كليک كنيد. در جعبه ظاهر شده در قسمت Spectrum Case Name نام بار مورد نظر، در ناحيه Damping درصد ميرايي، در ناحيه Input response spectrum، در قسمت Function تابع معرفی شده در قسمت قبل و در جعبه scale factor مقدار را وارد کنید. همچنین برای تعریف بارها با خروج از مرکزیت در جعبه ویرایش Eccentricity ضریب 0.05 را به عنوان  $\frac{m}{R} * {\rm g}$ 

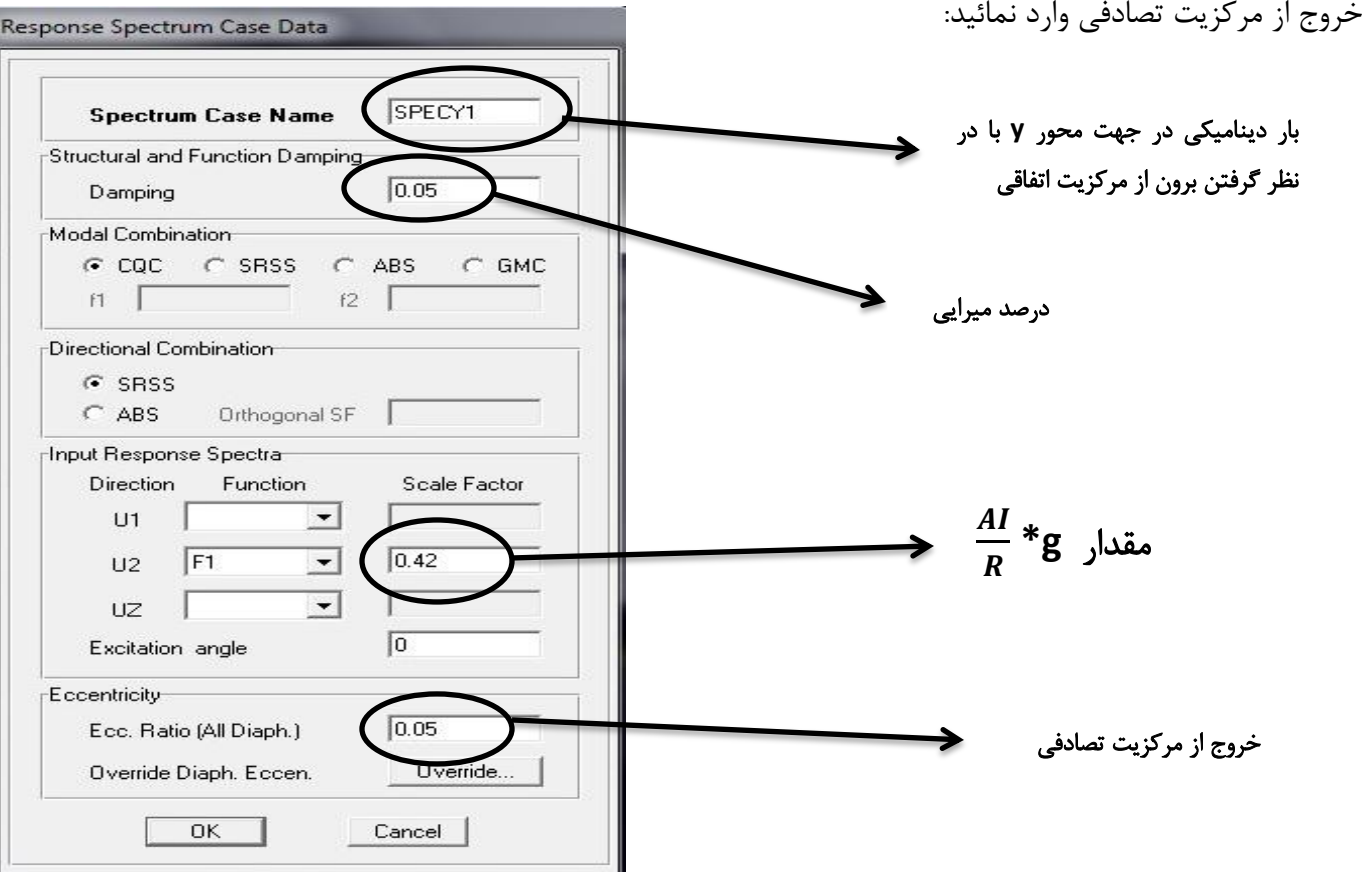

-**تنظيمات تحليل سازه:** دستور Analyze > Set Analysis Options را اجرا كرده و گزينه Dynamic Analysis را فعال کنید و سپس روی دکمه Set Dynamic Parameters کلیک کنید. در جعبه ویرایش Number of Modes تعداد 3n مد را وارد كرده و روى دكمه  $\rm OK$  كليك كنيد.

#### 5-یکسانسازی برش پایه دینامیکی و استاتیکی:

بعد از انجام عمليات تحليل سازه:

-در مواردی که برش پایه بدست آمده از روش تحليل طيفی کمتر از برش پايه تحليل استاتيکی معادل باشد، مقدار برش پايه تحليل طيفی بايد به مقادير زير افزايش داده شده و بازتابهای سازه متناسب با آنها اصلاح گردد:

- ◆ در سازههای نامنظم، مقادیر بازتابها باید در نسبت برش پایه استاتیکی معادل به برش پایه به دست آمده از تحلیل طیفی ضرب شوند.
- در سازههای منظم، مقادیر بازتابها باید در 80 درصد نسبت برش پایه استاتیکی معادل به برش پایه به دست آمده از  $\checkmark$ تحليل طيفي ضرب شوند. (مقادير برش پايه تعديل شده نبايد از برش پايه بدست آمده از روش تحليل طيفي كمتر باشد).

2-در مواردي كه برش پایِه بدست آمده از روش تحليل طيفی بيشتر از برش پایِه تحليل استاتيكی معادل باشد، مقدار برش پایه تحليل طيفي و كليه بازتابهاي سازه را میتوان به نسبت برش پايه استاتيكي معادل به برش پايه تحليل طيفي كاهش داد.

دستور Tables اخزان Display > Show Tables را فعال كنيد و در خوبه ظاهر شده گزينه Building Output را فعال كنيد و در خوبه انتخاب بار، بارهای SPECXI ،EPY ،EPX و SPECY1 را انتخاب کنید و با کلیک روی دکمه OK اطلاعات مورد نیاز نمایش داده میشود و میتوان مقدار برش پایه دینامیکی و استاتیکی را مشاهده نمود:

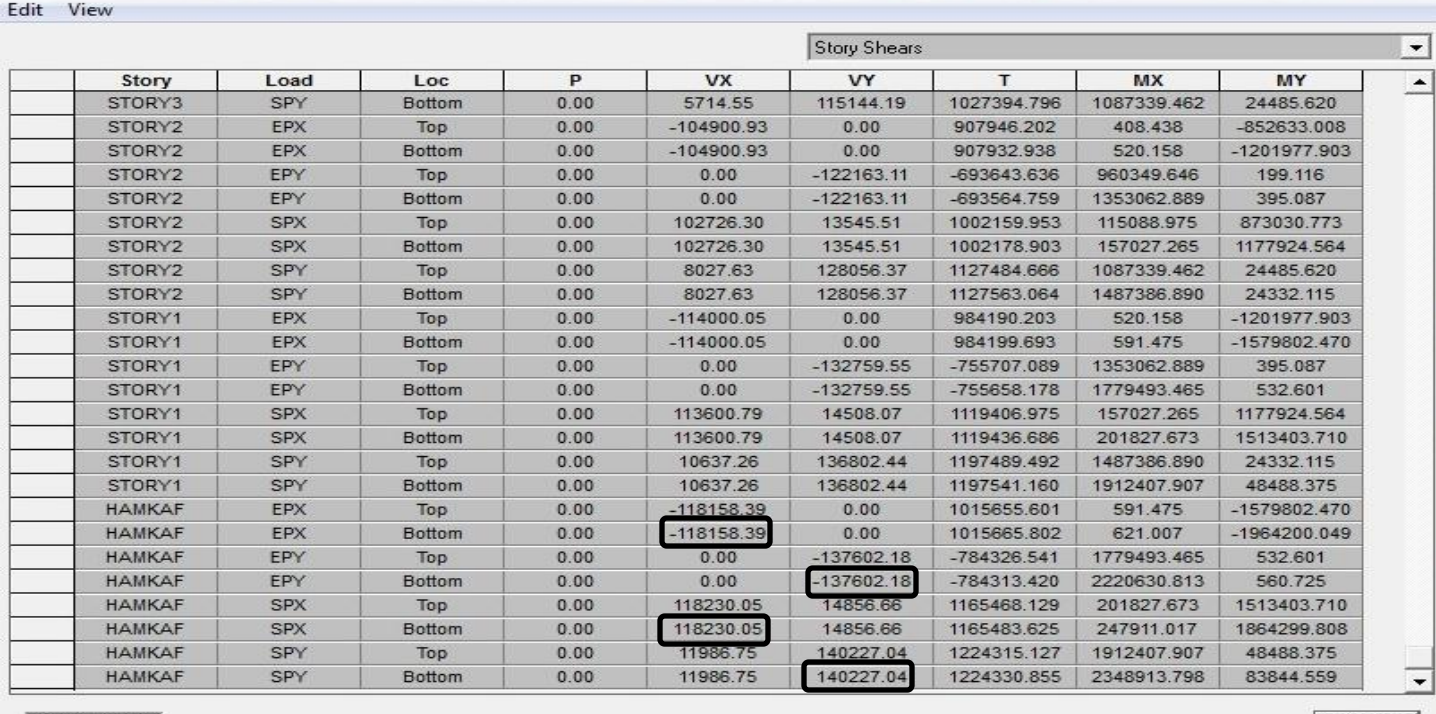

Story Shears

 $\Box$  OK

#### -**6**اصالح عيف تاستاب:

دستور Define>Response Spectrum Cases را اجرا کرده و روی هر یک از بارها، گزینه Modify/Show Spectrum را كليک کرده و در جعبه ظاهر شده در ناحيه Input response spectrum و در قسمت scale factor مقدار ضریب را در نسبت برش پایه استاتيكى معادل به برش پایه به دست آمده از تحليل طيفی (كه در گام 5 بدست آمده است) ضرب می كنيم.

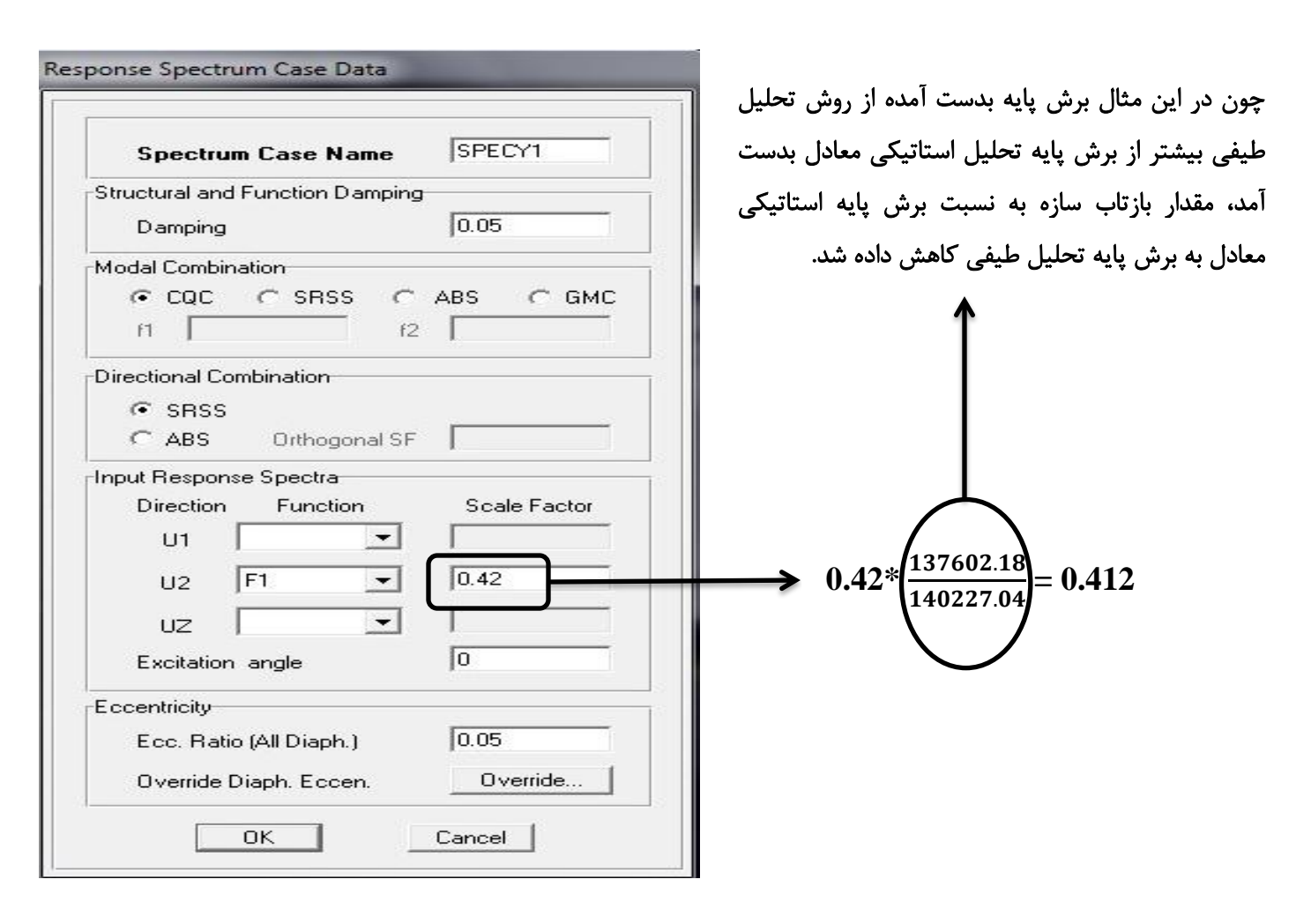

**کٌتزل قاػذُ 25 درصذ در قاتْاي هختلط در حالت دیٌاهیکی:**

ه**ثال:** فرض برش پایِه دینامیکی در فایل اصلی 100 تن شده و ضریب scale factor پس از هم پایه سازی تو این فایل برابر 0.5 بدست آمده است. حالا از روی این فایل، فایل 25٪ رو درست می¢نیم و سختی دیوار برشی را به عدد کوچکی تبدیل می¢نیم و عدد 0.125=1/**4 \$0.5** بِه عنوان ضریب scale factor وارد می کنیم. انتظار داریم که برش پایِه دینامیکی 25 تن شود ولی چون در تحليل ديناميكي با استفاده از طيف طرح استاندارد مقدار برش پايه ارتباط مستقيم با سختی سازه دارد، یعنی هرچه سختی عاسُ ووتز تاؽِ تزػ پایِ ووتز هیؽَد، تزػ پایِ تزاتز **15** تي هیؽَد. تایذ **factor scale** رٍ اصالح وٌين تا تزػ پایِ **25** تي ؽَد ٍ تزاي ایي هٌظَر تایذ **factor scale** رٍ در ضزیة اصالح **1.666**=**25**/**15** ضزب وٌين )**0.125\*1.666= factor scale** )

**تزسین تزاط )تالکي( هزتغ یا هستطیلی ضکل:**

ابتدا به پلان آخرین طبقه رفته و Similar Stories را فعال کنید سپس از منوی Draw گزینه Draw Point Objects را انتخاب كرده و مختصات نقاط را دقيق وارد كنيد پس از آن دقيقاً در نقطه 0.00 مبدا مختصات كليک كنيد تا نقطه دقيقاً در محل مشخص شده درج گردد. در انتها با ترسيم المانهايی بين نقاط، بالكن طرەای ترسيم میشود. **مثال:** 

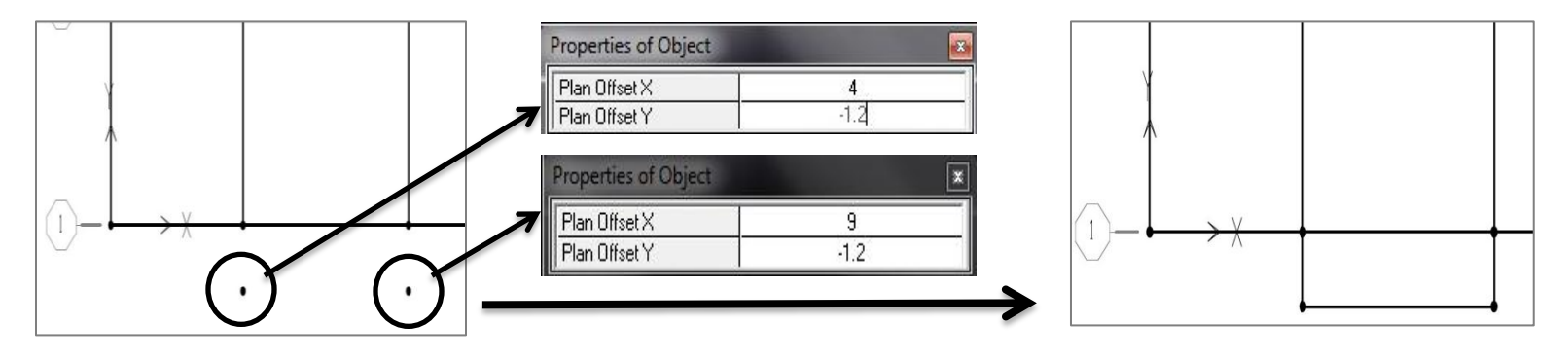

**تزسین تزاط )تالکي( دایزُاي یا قطاع دایز:ُ**

براي ترسيم تراس ابتدا ميبايست نقطه شروع را انتخاب كنيد. از سمت راست نقطه شروع را انتخاب كنيد و پس از انتخاب از منو ...Edit > Extrude Points Line در قسمت Rotate About Point مختصات مركز دایرِه كه كمان را ترسیم میكند را وارد نمائيد. در كادر Angle زاويه هر قطاع و در كادر Number تعداد قطاع مورد نظر تا نقطه انتها و در كادر Total Drop عدد 0 را ٍارد ًوائيذ. **مثال:**

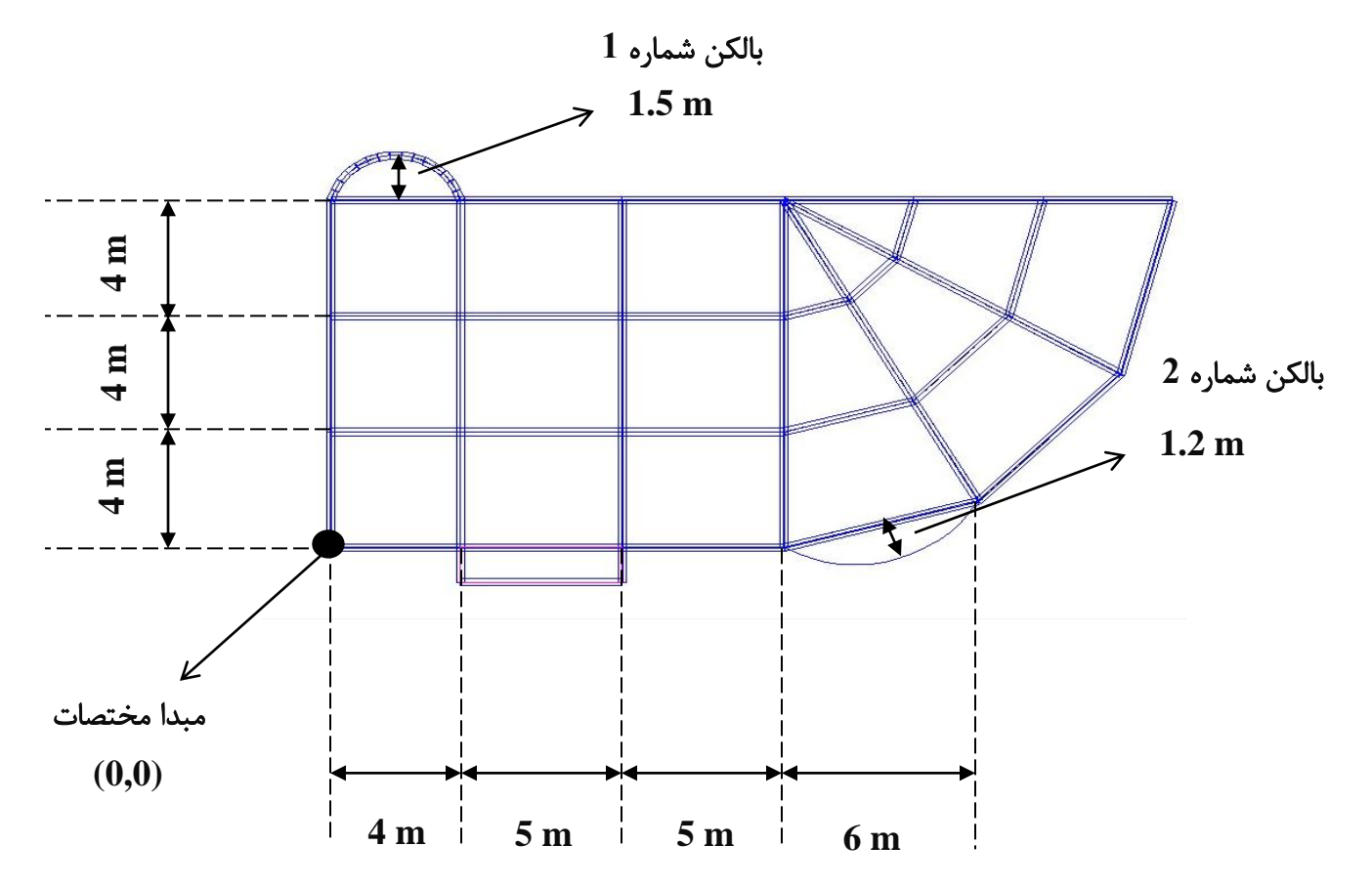

<mark>ترسيم بالكن شماره 1</mark>: براي ترسيم دو روش وجود دارد:

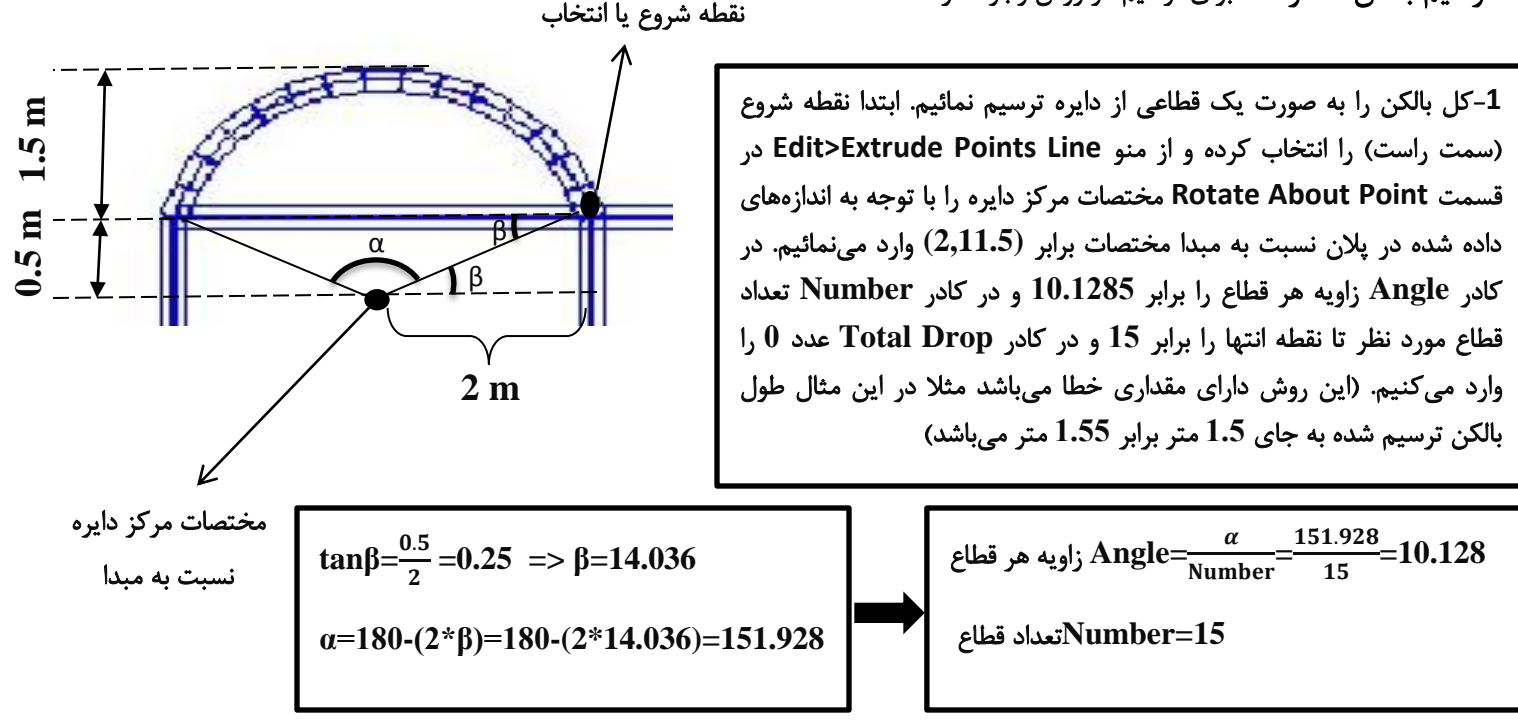

2-كل بالكن را به سه قسمت تقسيم كرده و در قسمت اول نقطه شروع (سمت راست) را انتخاب كرده و از منو Edit>Extrude Points Line در قسمت Rotate About Point مختصات مركز دایره را با توجه به اندازههای داده ؽذُ در پالى ًغثت تِ هثذا هختصات تزاتز **(2.063,11.5)** ٍارد هیًوائين. در وادر **Angle** ساٍیِ ّز لغاع را تزاتز **7.552** ٍ در وادر **Number** تؼذاد لغاع هَرد ًظز تا ًمغِ اًتْا را تزاتز **10** ٍ در وادر **Drop Total** ػذد **0** را ٍارد می كنيم. برای ترسيم قسمت دوم نقطه شروع (سمت راست) را انتخاب كرده و **m Rotate About Point** لغوت در **Edit>Extrude Points Line** ٌَه اس **0.5** مختصات مرکز دایره را با توجه به اندازههای داده شده در پلان نسبت به مبدا هختصات تزاتز **(1.937,11.5)** ٍارد هیًوائين. در وادر **Angle** ساٍیِ ّز لغاع را تزاتز -**7.552** ٍ در وادر **Number** تؼذاد لغاع هَرد ًظز تا ًمغِ اًتْا را تزاتز **10** ٍ در وادر **Drop Total** ػذد **0** را ٍارد هیوٌين. در لغوت عَم تا **Draw Line Objects>Draw Lines (plan, elev, 3D)** انتخاب دستور مطابق شكل بين دو نقطه تير ترسيم میكنيم. قسمت سوم تيي دٍ ًمغِ تيز تزعين هیوٌين **10=Number**تؼذاد لغاع

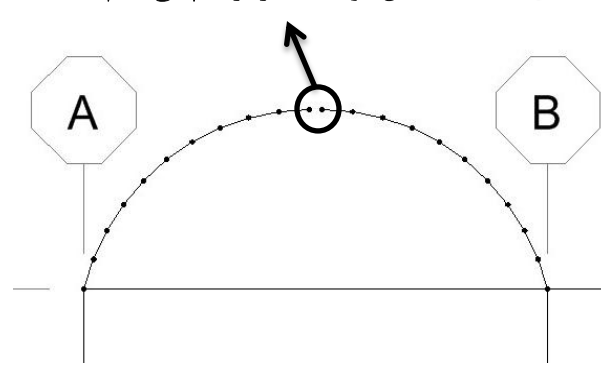

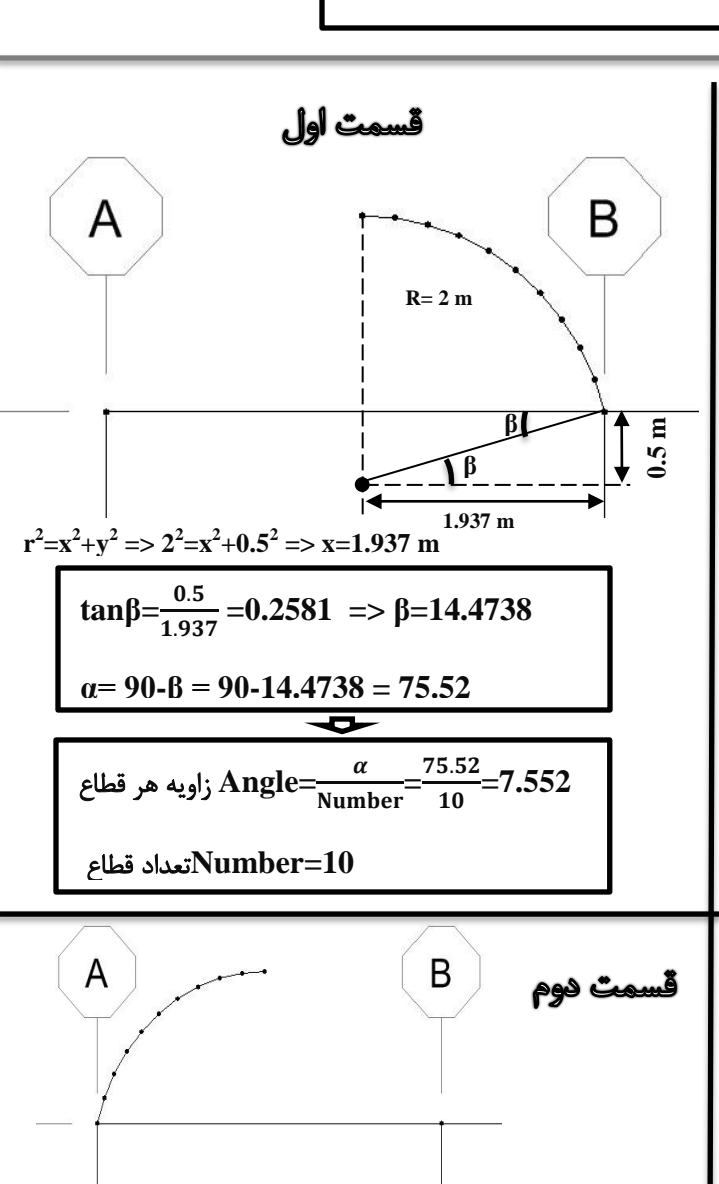

#### **کاّص سزتار سًذ:ُ (Live Reducible (**

تنظيمات مربوط به كاهش سربار زنده در قسمت Options > Preferences > Live Load Reduction انجام می شود. با توجه به آیین نامه کاهش سربار براي تیرها با انتخاب گزینه User Defined Curves (By Trib Area) و براي ستونها ماكزیمم بدست ِو ايِىتً اها .هیتاؽذ User Defined by Stories Supported ٍ User Defined Curves (By Trib Area) ِضاتغ اس ُآهذ اینجا وجود دارد این است که هر دو ضابطه برای ستونِها به طور همزمان قابل تامین نیستند. بنابراین از این دو ضابطه بهتر است حالت اول هم شامل تيزها و هم شامل ستونها می شود را انتخاب كنيم و گزينه (User Defined Curves (By Trib Area را انتخاب كرده و سپس در قسمت پايين صفحه بر روى دكمه Define كليك نمائيد.

در پنجره جدیدی که ظاهر میشود باید ضرایب مربوط به کاهش سربار را به نرمافزار معرفی کنیم. در مبحث ششم این ضرایب بستگی به سطح بارگير دارد و مستقل از نسبت بار مرده به زنده محاسبه میشود. اما در نرمافزار این ضرایب علاوه بر سطح بارگير به نسبت بار مرده و زنده هم بستگی دارد. به نرم افزار حداقل دو منحنی به ازای دو نسبت مختلف بار مرده به زنده باید معرفی شود. برای آنکه کاهش سربار مستقل از نسبت بار مرده به زنده باشد باید دو منحنی که به نرم افزار معرفی میشود با هم یکسان باشد. براي اینکار یک بار منحنی را براي یک نسبت کوچک بار مرده به زنده (DL/LL Ratio) و بار دوم این منحنی را براي یک عدد بزرگ معرفی میکنیم. به طور مثال بار اول برای نسبت  $0.1$  و بار دوم برای نسبت  $10$  منحنی را معرفی میکنیم. باید توجه کنیم که اعدادی که به نرم افزار معرفی میشود اعدادی است که در بار زنده ضرب میشود و عدد ناشی از رابطه مبحث ششم مقدار کاهش سربار به صورت درصد است که باید عدد به دست آمده از این رابطه از 100 کاسته شده و سپس بر 100 تقسیم شود و به نرمافزار معرفی شود. حداکثر مقدار کاهش سربار 50 درصد است یا به بیان دیگر ضرایبی که به نرمافزار معرفی می،شوند حداقل باید برابر 0.5 باشند. اعدادي كه به طور نمونه بايد به نرمافزار معرفی نماييد به شرح جدول زير می باشد:  $0.5$ 

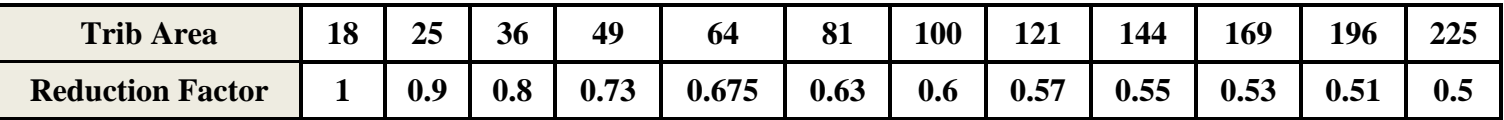

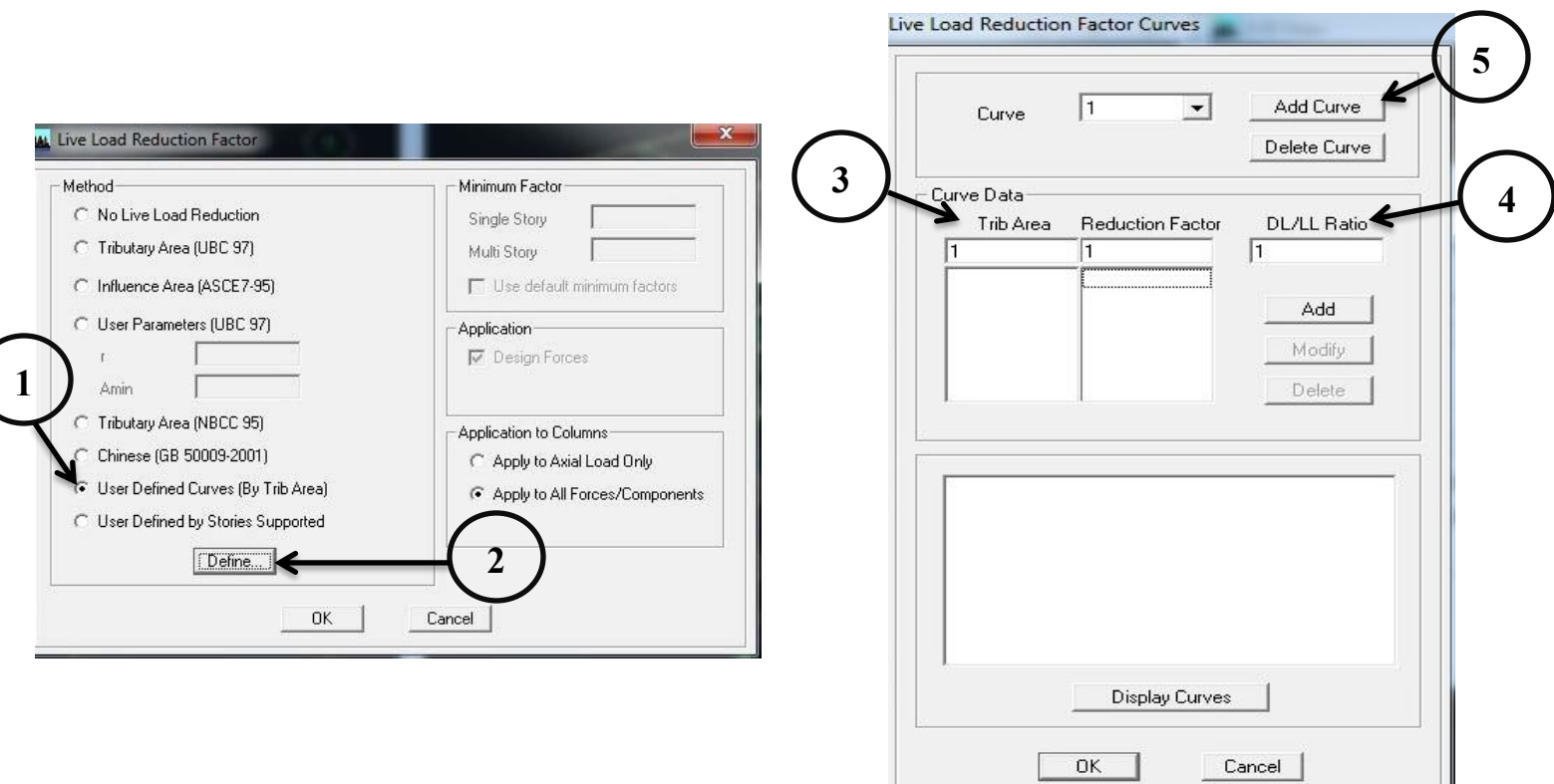

 $\rm Add$  بعد از وارد كردن اعداد، مقدار (DL/LL Ratio) را عددی كوچكی به طور مثال  $0.1$  انتخاب می $\rm Cu$  و بر روی دكمه Curve در بالای صفحه کليک کرده همين اعداد را دوباره معرفی میکنيم تا منحنی دوم هم مشابه منحنی اول به نرم افزار معرفی شود و مقدار (DL/LL Ratio) را عددی بزرگی به طور مثال 10 انتخاب میکنیم. و بعد از آن بر دکمه OK کلیک کرده و به صفحه قبل بازمیگردیم. در این صفحه تنها تغيير دیگري كه بايد ایجاد كنيم این است كه در قسمت Application to Columns گزینه Apply to All Forces/Component را انتخاب کنیم تا کاهش سربار در ستونها علاوه بر نیروی محوری شامل لنگرهای خمشی و پیچشی و نیروهای برشی نیز بشود و بعد از آن  $\rm OK$  می $\rm c$ میائیم:

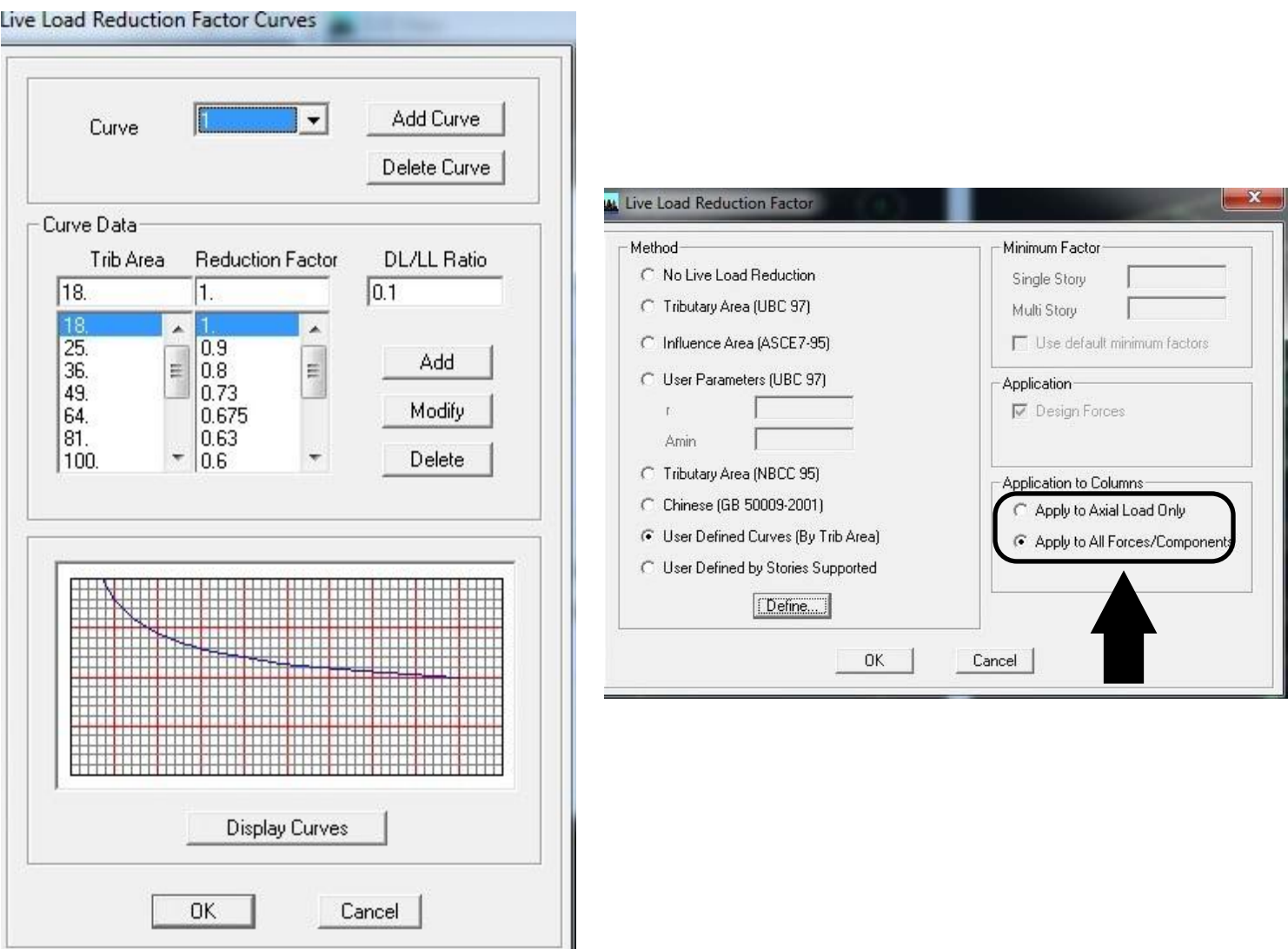

در ستونها با معرفی آرایش و ابعاد میلگردها ظرفیت مقطع ستون کنترل میشود و نیازی به طراحی مجدد آرماتورهای طولی نیست. آرماتور طولی:

#### ۹-۱۱-۹ محدودیتهای آرماتورها در قطعات فشاری (ستونها)

۹-۱۱-۹-۱- در قطعات فشاری سطح مقطع آرماتور طولی نباید کمتر از ۰/۰۱ و بیشتر از ۰/۰۲ سطح مقطع کل باشد. محدودیت مقدار حداکثر باید در محل وصلههای پوششی میلگردها نیز رعایت شود. در صورت استفاده از فولاد S400 در آرماتورهای طو<mark>لی مقدار حداکثر در خارج از محـل وصـلههـا بـه ٤٥ /۰ سـطح مقطـع کـل محـدود</mark> گردد.

۹-۱۱-۱۱-۲-۱- در اعضای تحت فشار و خمش فاصله محور تا محور میلگردهای طولبی از یکـدیگر، نبایـد بیشـتـر از ۲۰۰ میلیمتر باشد.

{mm 40 , 0.0 تزاتز لغز هيلگزد تشرگتز} **=**حذالل فاصلِ آساد **2** هيلِگزد در ػضَ فؾاري

#### آرماتور عرضی:

در طول  ${\rm L}_0$  بالا و پایین ستون بزرگترین مقدار (یک ششم ارتفاع آزاد ستون، ضلع بزرگتر مقطع ستون و 450 میلی متر): فاصلههای آرماتور عرضی کوچکترین مقدار (8 برابر قطر کوچکترین میله گرد طولی، 24 برابر قطر خاموت، نصف ضلع کوچکتر مقطع ستون، 250 میلیمتر) میباشد. فاصله اولین خاموت از بر اتصال ستون به تیر نصف مقدار بالاست. در ستون کنار دیوار برشی كل ستون مانند  ${\rm L}_0$  آرماتور میخواهد. حداقل قطر میلگرد عرضی در ناحیه ویژه برابر 8 میلیمتر در نظر گرفته شود.

در محل اتصال ستون به شالوده، باید آرماتور عرضی حداقل در طول 300 میلیمتر در شالوده ادامه یابد. $\ast$ 

\*در مورد ستونهایی که هم در تراز طبقه و هم در تراز میانطبقه به آنها تیر متصل میشود (مانند ستونهای پاگرد پلهها و ستونهاى واقع در مرز اختلاف تراز ساختمان@اى دوبلكس) در اغلب موارد ابعاد ستون به نحوى است كه باید خاموت گذارى ویژه در كل ارتفاع ستون به صورت پيوسته انجام گيرد.

Design > Concrete Frame Design > Display Design Info **:اّتیز طزاحی ٍ تایحً**

## آرماتور طولی:

ابتدا در وسط تير به اندازه حداقل مقدار آرماتور و یا محاسباتی ميلهگرد میگزاریم سپس در 2 سر تير و یا هر جا که مقدار ميلهگرد محاسباتی در Etabs بيشتر از مقداری كه ما گذاشتيم بود، به اندازهای كه كم داريم ميلهگرد تقويتی میگزاريم. حداقل دو ميلگرد

با قطر مساوی یا بزرگتر از 12 میلیمتر باید هم در پایین و هم در بالای مقطع در سراسر طول ادامه یابد. دقت شود آرماتورهای تقویتی باید به طولی معادل ارتفاع موثر مقطع و 12 برابر قطر آرماتوری که قطع میشود ادامه پیدا کنند.

$$
\mathbf{\rho_{min}} \geq \max \Big\{ \ \frac{1.4}{f_{y}} \ , \frac{0.25 \ \sqrt{f_{c}}}{f_{y}} \ \Big\}
$$
9   
9   
9   
0.4   
9   
0.2   
0.2   
0.2   
0.2   
0.2   
0.2   
0.2   
0.2   
0.2   
0.2   
0.2   
0.2   
0.2   
0.2   
0.2   
0.2   
0.2   
0.2   
0.2   
0.2   
0.2   
0.2   
0.2   
0.2   
0.2   
0.2   
0.2   
0.2   
0.2   
0.2   
0.2   
0.2   
0.2   
0.2   
0.2   
0.2   
0.2   
0.2   
0.2   
0.2   
0.2   
0.2   
0.2   
0.2   
0.2   
0.2   
0.2   
0.2   
0.2   
0.2   
0.2   
0.2   
0.2   
0.2   
0.2   
0.2   
0.2   
0.2   
0.2   
0.2   
0.2   
0.2   
0.2   
0.2   
0.2   
0.2   
0.2   
0.2   
0.2   
0.2   
0.2   
0.2   
0.2   
0.2   
0.2   
0.2   
0.2   
0.2   
0.2   
0.2   
0.2   
0.2   
0.2   
0.2   
0.2   
0.2   
0.2   
0.2   
0.2   
0.2   
0.2   
0.2   
0.2   
0.2   
0.2   
0.2   
0.2   
0.2   
0.2   
0.2   
0.2   
0.2   
0.2   
0.2   
0.2   
0.2   
0.2   
0.2   
0.2   
0.2   
0.2   
0.2   
0.2   
0

حذاوثز همذار آرهاتَر وؾؾی هغاتك هثحث :**<sup>9</sup> 0.025 <sup>≥</sup> ρmax**

در تیرهای قابهای خمشی بتنی با شكلپذیری متوسط و زیاد، طبق بندهای مبحث 9، برای ضوابط ویژه برای زلزله، باید در بر $\ast$ ستون مقاومت لنگر خمشی مثبت حداقل به ميزان نصف مقاومت لنگر خمشی منفی تامين شود. به اين منظور لازم است در بر ستونِها مقدار آرماتور تحتانی (آرماتور فشاری) کمتر از نصف آرماتور فوقانی(آرماتور کششی) نباشد.

خداقل فاصله آزاد 2 ميلهگرد موازى (فاصله محور به محور منهاى قطر آرماتور) برابر ماكزيمم { قطر ميلهگرد بزرگتر، 25 ميلي $\,$ هتز{ هیتاؽذ.

خاصله محور تا محور ميلگردهاي طولي از يكديگر، نبايد بيشتر از 200 ميليمتر باشد.»

## آرماتور عرضی:

مقدار آرماتور برشـی نباید کمتر از مقدار زیر در نظر گرفته شـود:

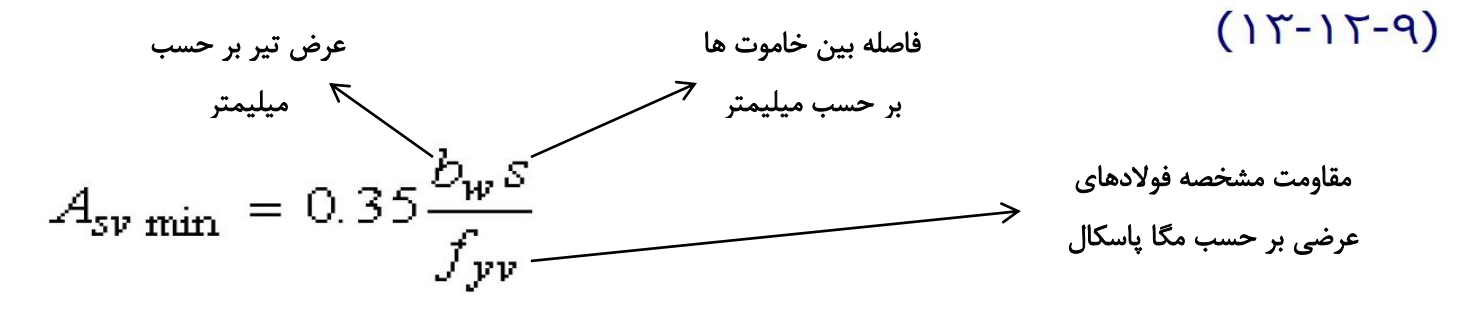

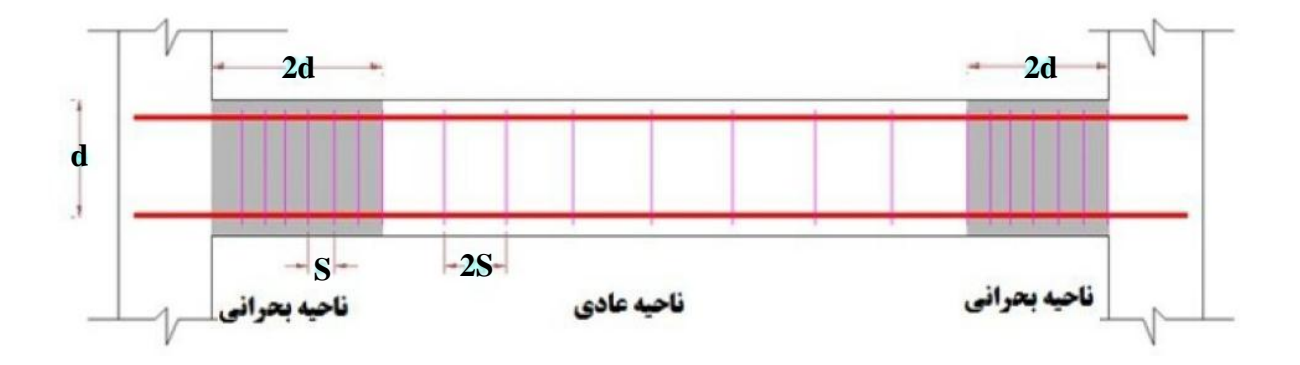

ابتدا قطر خاموتها را انتخاب میکنیم (قطر خاموتها کمتر از 6 میلیمتر نباشد) معمولا 8 یا 10 میلیمتر در نظر گرفته میشود. سپس با استفاده از خروجی ایتبس مقدار فاصله میلگردهای عرضی از هم بدست میآوریم و با مقدار آیین نامه چک مینمائیم.

\*در ناحيه ويژه فاصله خاموتها ازيكديگر بيشتر ازمقادير: یک چهارم ارتفاع مؤثر مقطع، 8 برابر قطر كوچكترين آرماتور طولي، 24 برابر قطر خاموتها و 300 ميلی متر اختيار نشود. در قسمت هايی ازطول عضو خمشی که در خارج ناحيه ويژه قرار دارد، فاصله خاموتها از یكدیگر نباید بیشتر از نصف ارتفاع مؤثر مقطع اختیار شود.

\*ناحيه ويژه براي آرماتور گزاري ويژه در تيرها 2 برابر ارتفاع تير ميباشد.

\*فاصله اولين خاموت از بر ستون بيشتر از 5 سانتی متر نباشد.

**ضَاتط ٍیضُ تزاي اتصاالت قابّا )اتصال تیز تِ ستَى(:**

۰**۹-۲-۳-۲-۱-** در اتصالات تیرها به ستونها، درطول ارتفاع تیر یـا دالـی کـه بیشــترین ارتفـاع را دارد و بـه محـل اتصال منتهی میشود، باید در امتداد عمود بر میلگرد طولی سـتون، میلگـرد عرضـی بـه مقـدار حـداقل برابـر بـا مقادیر زیر پیشبینی نمود:

الف ـ سطح مقطع میلگرد عرضی نباید کمتر از مقدار محاسبه شده از رابطه۹-۱۲-۱۳باشد.

ب ـ مقدار آرماتور عرضی نباید کمتر از دو سوم مقدار آرماتور عرضی در ناحیه <sup>4</sup>0 سـتون، مطابق بنـد ۲۹-۲-۳-۲-۲-۴ باشد. فاصله سفرههای این آرماتور از یکدیگر نباید بیشتر از یک و نیم برابر فاصله سـفرهای نظـیر در ناحیـه ر.<br><sup>4</sup>0 اختيار شـود.

 $L_1 = \max \{ h_1, h_2 \}$ 

**S1< 1.5S**

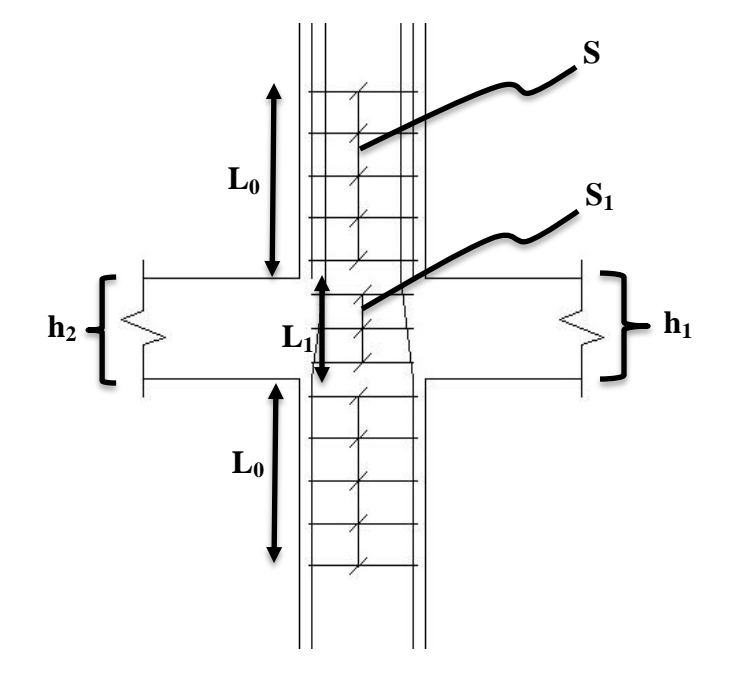

هثال: طراحی هیلگردهای طولی و خاموت ستون و تیر شکل زیر که از خروجی **ETABS بدست آمده است**؟

**)**همغغ عتَى **50**\***50** عاًتی هتز هزتغ، همذار آرهاتَر عَلی تزاتز **31**.**08** عاًتی هتز هزتغ، همذار آرهاتَر ػزضی**(0.059 = )** و  $\frac{1}{s}$ درصذ آرهاتَر عَلی تزاتز **1**.**24** درصذ(

(مقطع تیر 50 $\ast$ 50 سانتی متر مربع، مقدار آرماتور عرضی $(\frac{A_{V}}{S}=0.059)$  و مقادیر آرماتور طولی طبق شکل زیر)

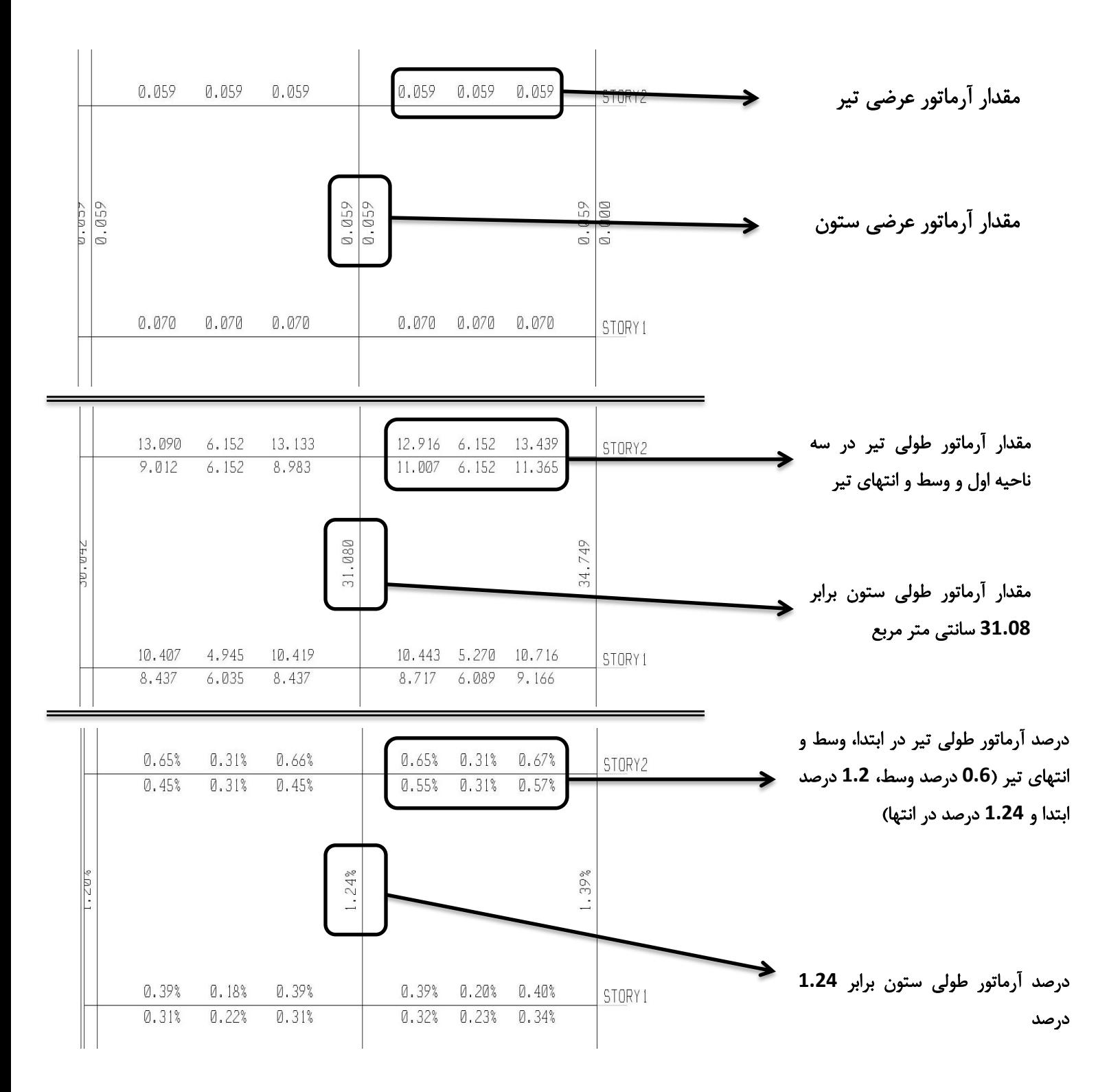

الف) طراحی ستون:  
\n
$$
f_{yy}
$$
= 300 Mpa or N/mm<sup>2</sup>,  $f_{y}$ =400 Mpa or N/mm<sup>2</sup>)  
\n $f_{y}$ =400 Mpa or N/mm<sup>2</sup>)  
\n $f_{z}$ =400 Mpa or N/mm<sup>2</sup>)  
\n $f_{z}$ =400 Mpa or N/mm<sup>2</sup>)  
\n $f_{y}$ =400 Mpa or N/mm<sup>2</sup>)  
\n $f_{y}$ =400 Mpa or N/mm<sup>2</sup>)  
\n $f_{y}$ =400 Mpa or N/mm<sup>2</sup>)  
\n $f_{y}$ =400 Mpa or N/mm<sup>2</sup>)  
\n $f_{y}$ =400 Mpa or N/mm<sup>2</sup>)  
\n $f_{y}$ =400 Mpa or N/mm<sup>2</sup>)  
\n $f_{y}$ =400 Mpa or N/mm<sup>2</sup>)  
\n $f_{y}$ =400 Mpa or N/mm<sup>2</sup>)  
\n $f_{y}$ =400 Mpa or N/mm<sup>2</sup>)  
\n $f_{y}$ =400 Mpa or N/mm<sup>2</sup>)

 $\equiv \equiv \equiv \rangle$  use 16 $\varnothing$ 16

گام سوم: کنترل فاصله آزاد و محور به محور میلگرد طولی:

تا فزض اعتفادُ اس خاهَتّاي **10Ø** ٍ همذار پَؽؼ تتي تا تَخِ تِ ؽزایظ هحيغی هتَعظ تزاتز **45** هيلیهتز، فاصلِ هزوش تِ هزوش ٍ فاصلِ آساد هيلگزدّا تزاتز اعت تا: **ok => mm 200 < mm 93.5= /4)]45+10+8\*(500-2 = [**فاصلِ هزوش تِ هزوش اّهيلگزد آساد ِفاصل**]= 93.5 - 16 =[77.5 mm > max {40 mm , 24 mm} => ok** 

گام چْارم: عزاحی هيلگزد ػزضی:

**حل(**

$$
L_0 = \max\left\{\frac{1}{6} * 2900 = 490, 500, 450\right\} = 500 \text{ mm} \implies \text{use } 550 \text{ mm}
$$
\n
$$
S_0 = \min\left\{8 * 16 = 128, 24 * 10 = 240, \frac{500}{2} = 250, 250\right\} = 128 \text{ mm}
$$
\n
$$
\frac{A_V}{S} = 0.059 > \frac{A_V}{S} \text{ )}_{\text{min}} = 0.35 * \frac{50}{300} = 0.058 \implies \text{OK} \implies \frac{3}{4 \cdot 0.058} = 406 \text{ mm}
$$
\n
$$
\implies \text{use } \emptyset 10 \text{ @ } 12.5 \text{ n=5}
$$

در نواحی که خارج ناحيه ويژه خاموتگذاري ويژه میشود، فاصله خاموتها را به 15 سانتی متر افزايش میدهيم و در محل اتصال ستون به شالوده، باید آرماتور عرضی حداقل در طول 300 میلیمتر در شالوده ادامه یابد و همچنین فاصله اولین خاموت از بر ستون را برابر 5 سانتی متر در نظر میگیریم:

 use Ø10 @ 15 n=13 use Ø10 @ 12.5 n=3 در هحل اتصال عتَى تِ ؽالَد،ُ تایذ آرهاتَر ػزضی حذالل در عَل .22 هيليوتز در ؽالَدُ اداهِ یاتذ.

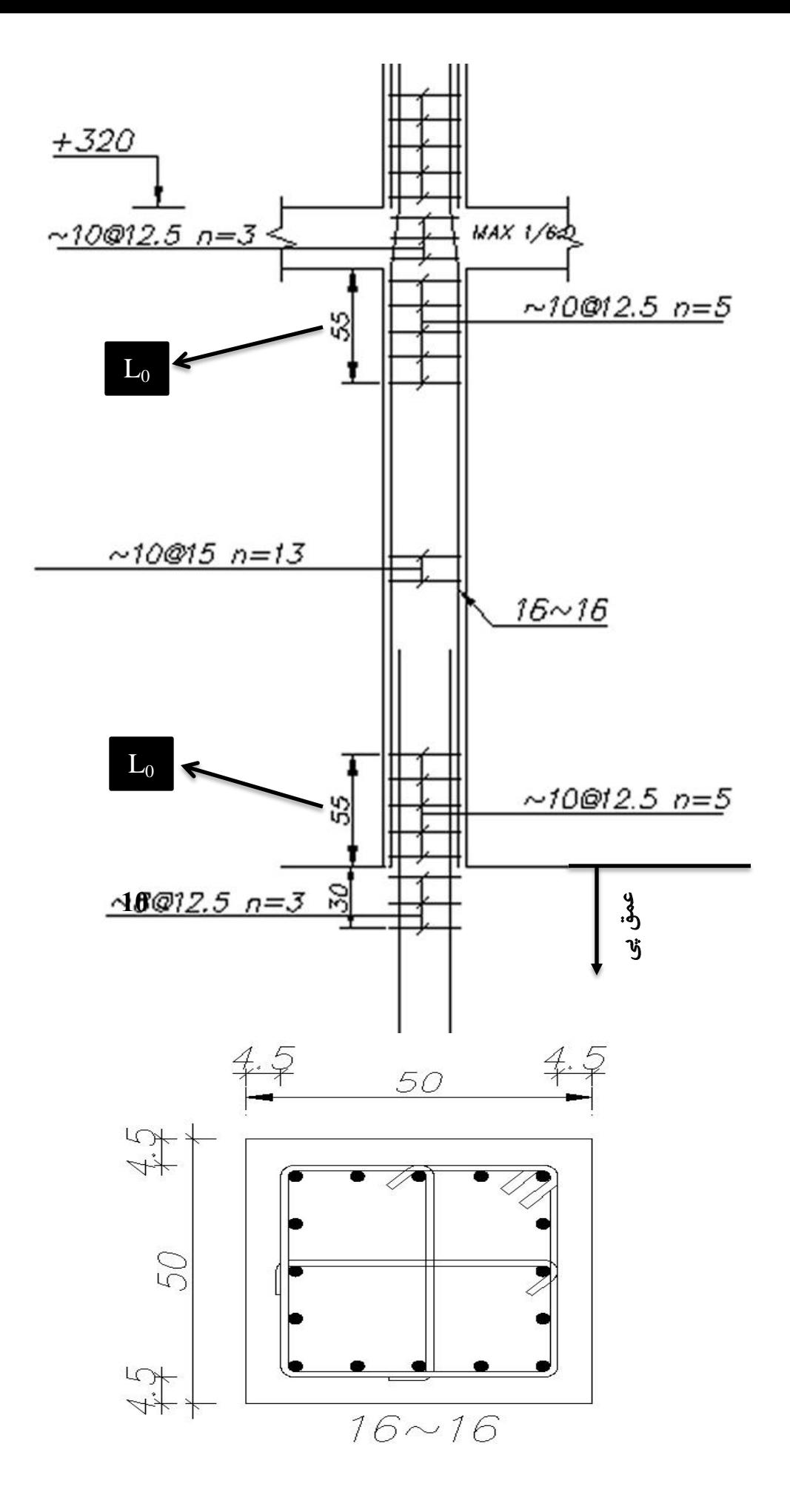

ب) طراحی تیر: ( f<sub>c</sub>= 25Mpa <sub>و</sub> f<sub>y</sub>=300 Mpa or N/mm<sup>2</sup> و f<sub>y</sub>=400 Mpa or N/mm<sup>2</sup>

گام اول: بررسی درصد فولاد طولی تير:

: max { 
$$
\frac{1.4}{400}
$$
 = 0.3%,  $\frac{0.25\sqrt{25}}{400}$  = 0.3% }=0.3 ≤ 0.65 ≤ 2.5 => ok  
\n: max {  $\frac{1.4}{400}$  = 0.3%,  $\frac{0.25\sqrt{25}}{400}$  = 0.3% }=0.3 ≤ 0.31 ≤ 2.5 => ok  
\n: max {  $\frac{1.4}{400}$  = 0.3%,  $\frac{0.25\sqrt{25}}{400}$  = 0.3% }=0.3 ≤ 0.67 ≤ 2.5 => ok

گام دوم: طراحی میلگردهای سراسری طولی تیر:

ابتدا در وسط تير به اندازه حداقل مقدار آرماتور و يا محاسباتی ميلهگرد میگزاريم. حداقل دو ميلگرد با قطر مساوی يا بزرگتر از 12 میلی متر باید هم در پایین و هم در بالای مقطع در سراسر طول ادامه یابد.

As=6.152 cm<sup>2</sup> => As=n $\pi d^2/4$  => if => d=16mm ==> n=3

گام عَم: عزاحی هيلگزدّاي تمَیتی عَلی تيز:

در 2 سر تير و يا هر جا كه مقدار ميلهگرد محاسباتی در Etabs بيشتر از مقداری كه ما گذاشتيم بود، به اندازهای كه كم داريم میلهگرد تقویتی میگزاریم. آرماتورهای تقویتی باید به طولی معادل ارتفاع موثر مقطع و 12 برابر قطر آرماتوری که قطع میشود ادامه پيدا كنند: 140 = {19.2} x=103.3 + max {40 , 12\*1.6=19.2} = حلول آرماتور تقويتی

$$
As=12.916 - 6.152 = 6.764 \text{ cm}^2 \Rightarrow As=n\pi d^2/4 \Rightarrow \text{ if } \Rightarrow d=16 \text{mm} ==> \text{n}=4
$$
\n
$$
A\sinh(2/4) = \text{if } \sinh(2/4) = \text{if } \sinh(2/4)
$$

گام چهارم: کنترل فاصله آزاد و محور به محور میلگرد طولی:

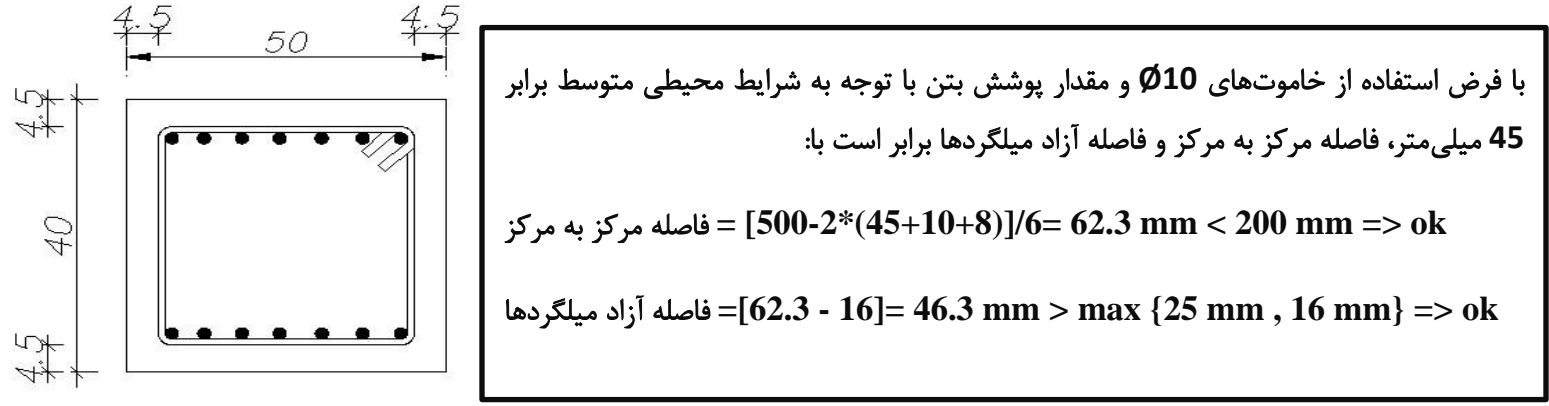

 $L_0 = 2*d = 2*400 = 800$  mm

 $S_0$ = min {8\*16=128, 24\*10=240,  $\frac{400}{4}$ =100, 300} = 100 mm  $S_1 = d/2 = 400/2 = 200$  mm

A  $\frac{A_V}{S}$  = 0.059 >  $\frac{A}{S}$  $\frac{\Delta_V}{S}$ ) $_{\text{min}}$  = $0.35*\frac{50}{300}$  =  $0.058$  =>  $_{\text{OK}}$   $\frac{300}{\Delta t}$  = $_{\text{out}}$   $\frac{10}{40}$   $_{\text{out}}^2$   $_{\text{out}}$   $_{\text{St}}$   $_{\text{out}}$   $_{\text{out}}$   $_{\text{out}}$   $_{\text{out}}$   $_{\text{out}}$   $_{\text{out}}$   $_{\text{out}}$   $_{\text{out}}$   $_{\text{out}}$   $_{\text{out}}$   $_{\text{$ عدد خاموت  $S \leq \frac{2*3.1416*1^2}{4*0.058} = 271$  mm  $\Rightarrow$  use Ø10 @ 100 n=9 لغز **10** هيلیهتز

در نواحی که خارج ناحیه ویژه خاموت $\zeta$ ذاری ویژه میشود، فاصله خاموتها را به 20 سانتی متر افزایش میدهیم و همچنین فاصله اولين خاموت از بر ستون را برابر 5 سانتی متر در نظر می گيریم:

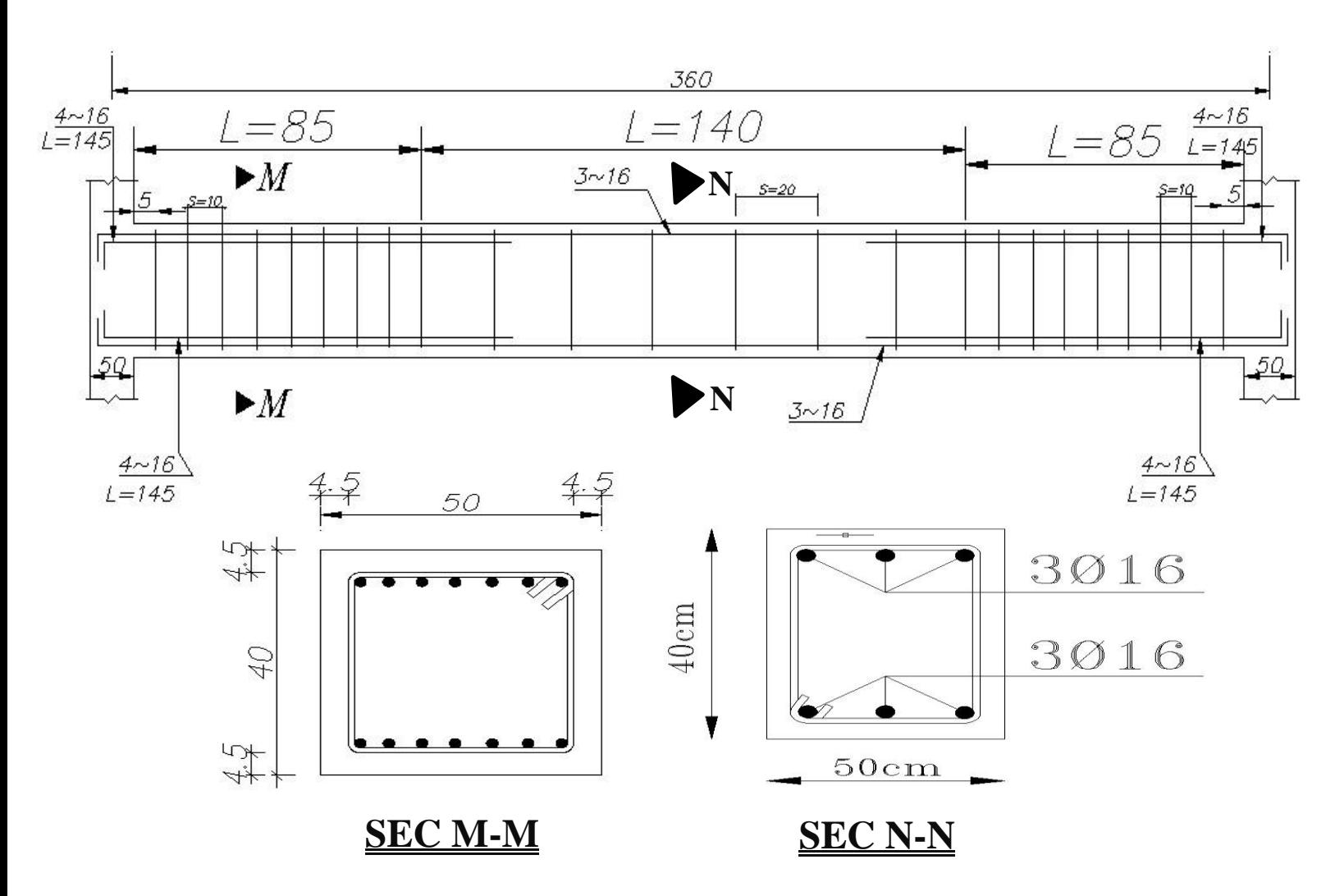

 $\Rightarrow$  use Ø10 @ 200 n=6